# **หนวยท ี่ 2 ระบบปฏิบัติการ Windows Vista**

#### **หัวขอเร องและงาน ื่**

วิวัฒนาการ ความเป็นมา ประสิทธิภาพโดยรวม คุณสมบัติใหม่ คุณสมบัติของเครื่อง คอมพิวเตอร์ และการติดตั้งโปรแกรมระบบปฏิบัติการ Windows Vista

# **สาระสําคัญ**

ไมโครซอฟต์ Windows Vista เป็นการพัฒนา โดยบริษัทไมโครซอฟต์ เพื่อใช้กับเครื่อง ไมโครคอมพิวเตอร์ หรือคอมพิวเตอร์ส่วนบุคคล (Personal Computer: PC) ซึ่งคอมพิวเตอร์ทุก เครื่องจะต้องมีโปรแกรมระบบปฏิบัติการ (Operating System) ในการทำหน้าที่ควบคุมการทำงาน ื่ ของเครื่อง และอุปกรณ์ต่าง ๆ ซึ่งมีคุณสมบัติและประสิทธิภาพที่สูงขึ้น โดยต้องเตรียมคุณสมบัติ ของเครื่องคอมพิวเตอร์ เตรียมฮาร์คคิสก์ (การแบ่งพาร์ติชัน) การฟอร์แมต แล้วจึงติดตั้งโปรแกรม ื่ ระบบปฏิบัติการ Windows Vista

# **จุดประสงค การสอน**

# **จุดประสงคทั่วไป**

1. เพื่อให้มีความรู้ความเข้าใจ และวิเคราะห์เกี่ยวกับส่วนประกอบของระบบ คอมพิวเตอร

> 2. เพื่อให้มีความรู้เบื้องต้นเกี่ยวกับโปรแกรมระบบปฏิบัติการ Windows Vista ื้ ี่

3. เพ ื่อใหมีความรูความเขาใจและติดต ั้งโปรแกรมระบบปฏิบัติการ Windows Vista

# **จุดประสงค เชิงพฤติกรรม**

- 1. สามารถอธิบายสวนประกอบของระบบคอมพิวเตอรได
- 2. สามารถบอกวิวัฒนาการและความเป็นมาของโปรแกรมระบบปฏิบัติการ Windows

Vista ได

- 3. สามารถบอกคุณสมบัติและประสิทธิภาพของโปรแกรม Windows Vista ได
- 4. สามารถบอกคุณสมบัติของเครื่องคอมพิวเตอร์ที่จะใช้ โปรแกรม Windows Vista

ได

5. สามารถบรรยายขั้นตอนและติดตั้งโปรแกรม Windows Vista ใด้ ั้

#### **เน อหา ื้**

### **1. ความสําคัญของระบบปฏิบัติการ**

ในอดีตการพัฒนาโปรแกรมสำหรับหน้าที่หนึ่ง ๆ ด้องใช้เวลามาก เพราะด้องเขียน โปรแกรมถึง 2 สวนดวยกัน ไดแก โปรแกรมทํางาน และโปรแกรมที่ทําหนาท ควบคุมอุปกรณ ฮาร์ดแวร์ต่าง ๆ ภายในเครื่อง

เมื่อมีการสร้างโปรแกรมใหม่ ปัญหาก็คือ ต้องมีการสร้างโปรแกรมควบคุมอุปกรณ์ ฮาร์ดแวร์อีกครั้ง ซ้ำซ้อนกับผู้อื่นที่ได้สร้างโปรแกรมนี้ไว้แล้ว ทำให้การพัฒนาโปรแกรมเป็นไป อย่างล่าช้า เพื่อแก้ปัญหานี้จึงใค้มีการคิดค้นโปรแกรมที่ทำหน้าที่เป็นตัวกลางควบคุมอุปกรณ์ ฮารดแวรขึ้น ซึ่งมีชื่อเรียกวา ระบบปฏิบัติการ หรือ โอเอส (OS: Operating System) ทําใหไม ตองมีการเขียนโปรแกรมที่ใชควบคุมอุปกรณฮารดแวรอีกตอไป เพราะสามารถทํางานผาน ระบบปฏิบัติการไดโดยตรง

### **2. วิวัฒนาการของ Windows Vista**

ไมโครซอฟต Windows Vista เปนโปรแกรมระบบปฏิบัติการที่พัฒนา โดยบริษัทใมโครซอฟต์ เพื่อใช้กับเครื่องใมโครคอมพิวเตอร์ หรือคอมพิวเตอร์ สวนบุคคล (Personal Computer: PC) คอมพิวเตอรทุกเคร องจะตองมีโปรแกรม ื่

ระบบปฏิบัติการ (Operating System) ทำหน้าที่ควบคุมการทำงานของเครื่อง และอุปกรณ์ต่าง ๆ มิ ี่ เช่นนั้นคอมพิวเตอร์จะไม่สามารถนำมาใช้งานได้ ั้

บริษัทใมโครซอฟต์ใด้พัฒนาระบบปฏิบัติการขึ้นมาใช้กับเครื่อง PC มาตั้งแต่ยุคแรก ๆ ั้ เรียกชื่อระบบปฏิบัติการนั้นว่า MS-DOS (Microsoft Disk Operating System) ที่มีการทำงานใน ั้ ี แบบเท็กซ์โหมด และได้เปลี่ยนมาเป็นระบบปฏิบัติการ Windows ที่มีการทำงานแบบโหมดกราฟิก ซึ่งทางบริษัทใมโครซอฟต์ได้ทำการพัฒนาไปเรื่อย ๆ ตามการเปลี่ยนแปลงทางด้านฮาร์ดแวร์ของ เครื่องคอมพิวเตอร์ แนวคิดในการพัฒนาซอฟต์แวร์ระบบปฏิบัติการของบริษัทใมโครซอฟต์ จะ เน้นกลุ่มลูกค้าเป้าหมายอยู่สองกลุ่มใหญ่ ๆ คือ กลุ่มผู้ใช้งานทั่วไป และกลุ่มผู้ใช้งานค้าน ระบบปฏิบัติการเครือขาย

เริ่มจาก Windows 3.0 และ 3.1, Windows 95, Windows 98, Windows Me ซึ่งเป็น ิ่ Windows สำหรับกลุ่มผู้ใช้งานทั่วไป และ Windows NT และ Windows 2000 ที่รวมเอา ความสามารถในการทํางานระดับเครือขายไวดวย ตอมาไมโครซอฟทไดรวม Windows ทั้งสอง สายพันธุนี้เขาไวดวยกันเปน Windows XP ซึ่งมี 2 รุนสําคัญคือ Home Edition (สําหรับ ผู้ใช้งานทั่วไป) และ Professional Edition (สำหรับผู้ใช้งานองค์กร) Windows XP นับเป็น

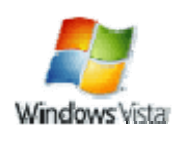

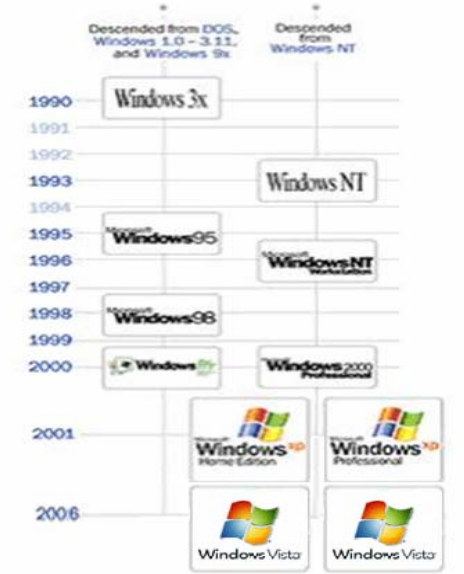

*รูปที่ 2-1* วิวัฒนาการของระบบปฏิบัติการ Windows

#### **3. รุนตางๆ ของ Windows Vista**

Microsoft Windows Vista ใค้รับการออกแบบให้มีประสิทธิภาพการทำงานที่ดียิ่งขึ้น สำหรับผู้ใช้คอมพิวเตอร์ทุกกลุ่ม ตั้งแต่ผู้ใช้งานที่บ้านซึ่งใช้เครื่องของตนในการท่องเว็บตามปกติ ึ่จนถึงนักธุรกิจที่ต้องจัดระเบียบและจัดการข้อมูลที่มีปริมาณมาก รวมถึงนักวิทยาศาสตร์ที่ต้องทำ การวิเคราะห์ทางคณิตศาสตร์ที่ซับซ้อน เพื่อให้ทุกคนใด้รับผลิตภัณฑ์ที่ออกแบบมาโคยเฉพาะเพื่อ ตอบสนองการใชงานเฉพาะของแตละคน Microsoft จะนําเสนอ Windows Vista ในรุนตาง ๆ 4 รุน ด้วยกัน ได้แก่ Home Basic, Home Premium, Business และรุ่น Ultimate ที่เป็นรุ่นที่ได้ รวบรวมคุณสมบัติการใช้งานทั้งหมดไว้ แต่ละรุนจะเน้นในการตอบสนองการใช้งานแต่ละประเภท โดยเฉพาะ "ไม่ว่าเราจะใช้คอมพิวเตอร์ เพื่อจุดประสงค์ใดก็ตาม ตั้งแต่ความบันเทิงภายในบ้านไป ื่ จนถึงประสิทธิผลทางธุรกิจ Windows Vista จะมีรุนท เหมาะสําหรับทุกคนเสมอ ี่

ี สำหรับองค์กรระดับโลกที่มีขนาดใหญ่ มีโครงสร้างด้าน IT ที่ซับซ้อน เราขอแนะนำให้ พิจารณา Windows Vista ในรุนพิเศษ คือ Windows Vista Enterprise Edition

ส่วน Windows Vista รุ่น Starter Edition นั้น เป็นรุ่นที่ออกมาเน้นทำราคาถูก และมีขายใน ี่ บางประเทศเทานั้น แตมีขอจํากัดกวา Windows Vista รุนท ั่วไปหลายประการ เชน มีความสามารถ ดานเครือขายที่จํากัด และรองรับเพียงระบบ 32 บิต เทานั้น

2-4

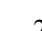

1. Home Basic Windows Vista Home Basic เหมาะสำหรับผู้ใช้ ภายในบานที่ตองการใชงานคอมพิวเตอรพื้นฐาน เชน อีเมล การเรียกดู อินเทอร์เน็ต และการดูภาพถ่าย ติดตั้งและบำรุงรักษาได้ง่าย ช่วยให้เราค้นหาสิ่งที่ ั้ ิ่ ตองการในคอมพิวเตอรและอินเทอรเน็ตไดอยางรวดเร็ว ในขณะเดียวกันก็ให สภาพการใช้งานที่มีความปลอดภัยมากขึ้นเพื่อช่วยปกป้องเราจากโลกที่ไม่ สามารถคาดการณได

2. <u>Home Premium</u> Windows Vista Home Premium เป็นรุ่นที่เหมาะ ี่ ที่สุดสำหรับเครื่องเคสก์ที่อปที่ใช้งานตามบ้านและคอมพิวเตอร์แบบพกพา ในรุ่น ้นี้มีการออกแบบที่ล้ำยุคที่ช่วยให้เราใช้งานคอมพิวเตอร์ได้อย่างเฉพาะเจาะจงมาก ขึ้น ในขณะเดียวกันก็มอบประสิทธิผลการทํางาน ความบันเทิง และความ ำไลอดภัย ซึ่งเราต้องการจะได้รับจากคอมพิวเตอร์ของเราในบ้านหรือนอกบ้าน

3. <u>Business</u> Windows Vista Business เป็น Windows รุ่นแรกที่ได้รับ การออกแบบมาเฉพาะเพื่อการตอบสนองความต้องการใช้งานของธุรกิจขนาดเล็ก เราจะสามารถประหยัดเวลาที่ต้องเสียใปกับปัญหาที่เกี่ยวข้องกับการสนับสนุน ี่ เทคโนโลยีได้มากขึ้น ึ้นในการทําธุรกิจของเราใหประสบ ความสำเร็จ Windows Vista Business เป็นทางเลือกหนึ่งเดียวสำหรับธุรกิจของเรา เพื่อวันนี้และวันข้างหน้า ื่ ֺ<u>֚</u>

4. <u>Ultimate</u> Windows Vista Ultimate เป็นทางเลือกของผู้ที่ต้องการ| ใช้งานคุณลักษณะที่ครบถ้วน สลับสับเปลี่ยนระหว่างโลกของการใช้งานกับโลก ี่ ของความบันเทิงใด้อย่างง่ายดายด้วยรุ่นที่สมบูรณ์แบบที่สุดของ Windows Vista Ultimate ให้คุณลักษณะต่างๆ ด้านการใช้งาน ความปลอดภัย และระบบเคลื่อนที่ ที่จำเป็นสำหรับงานของเรา รวมถึงคุณลักษณะด้านความบันเทิงให้เราเพลิดเพลิน ได้ตามต้องการ

5. <u>Enterprise</u> การออกแบบที่ช่วยลดค่าใช้จ่ายและความเสี่ยงด้าน IT ลงอยางเห็นไดชัด Windows Vista Enterprise สามารถตอบสนองตอความ ตองการขององคกรระดับโลกขนาดใหญที่มีโครงสราง IT ที่สลับซับซอนได

6. <u>Windows Vista Starter</u> การออกแบบที่ช่วยลดค่าใช้จ่ายและความเสี่ยงด้าน IT ลง ี่ อยางเห็นไดชัด Windows Vista Enterprise สามารถตอบสนองตอความตองการขององคกรระดับ โลกขนาดใหญที่มีโครงสราง IT ที่สลับซับซอนได

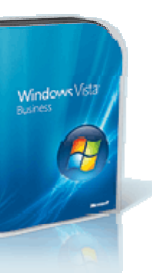

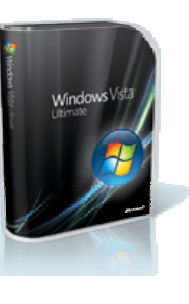

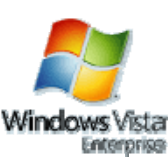

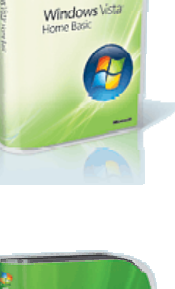

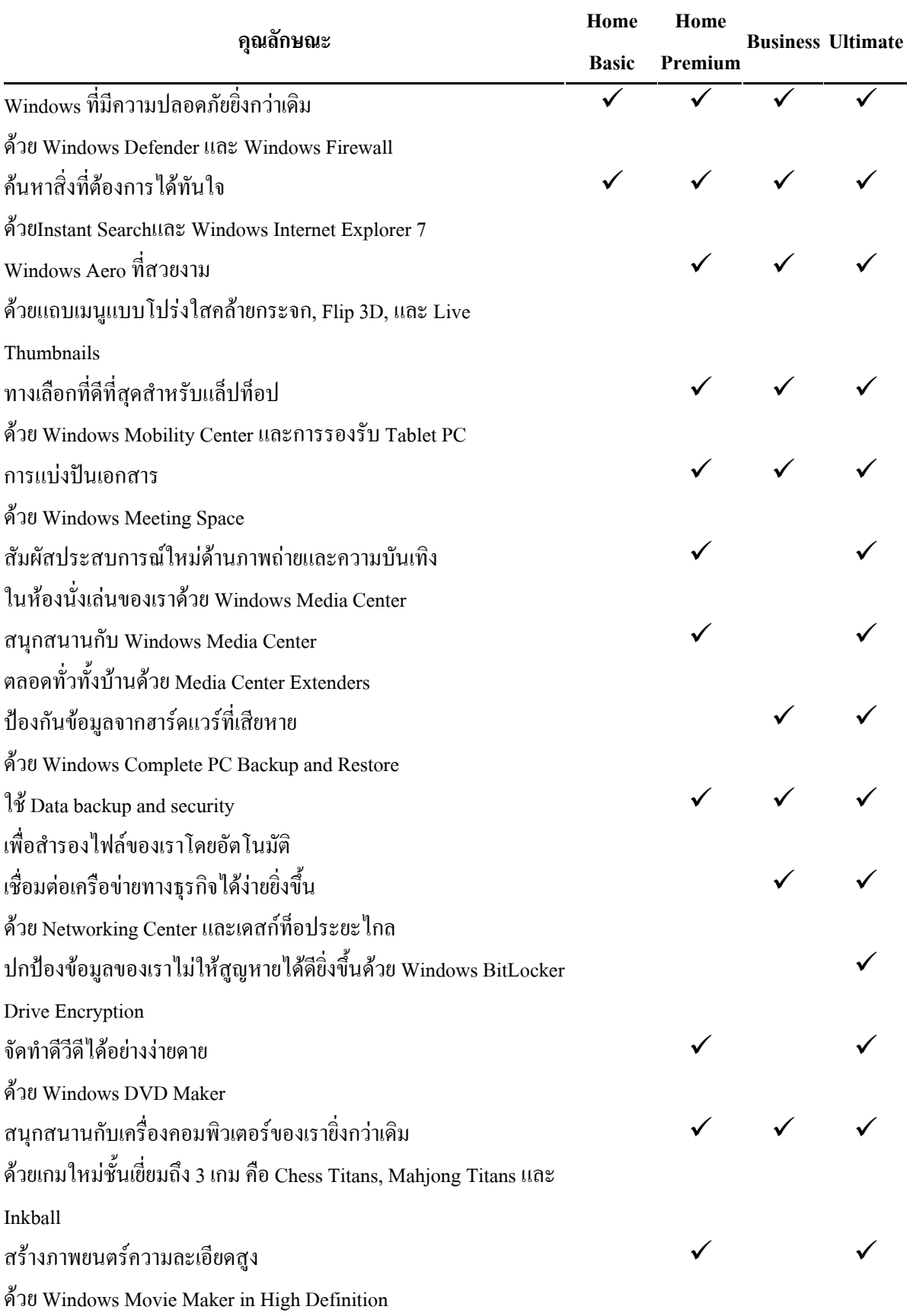

#### *ตารางท 2-1*การเปรียบเทียบคุณลักษณะของ Windows Vista ทั้ง 4 รุน *ี่*

#### **3.1 Windows Vista Home Basic**

Windows Vista Home Basic เป็น Windows รุ่นที่เหมาะสำหรับความต้องการใช้งาน ี่ พื้นฐานตามบ้าน หากเราต้องการใช้เครื่องคอมพิวเตอร์ของเราสำหรับการค้นหาข้อมูลใน อินเทอรเน็ต ใชงานอีเมล หรือดูภาพถาย เราขอแนะนําวา Windows Vista Home Basic คือ รุนท เหมาะกับการใช้งานของเรา แม้ว่ารุ่นนี้จะมีข้อดีไม่มากเท่ากับ Windows Vista Home Premium แต่ กี่สามารถช่วยให้เราใช้คอมพิวเตอร์ของเราได้อย่างง่ายดายและปลอดภัยขึ้นกว่า Windows XP ึ้

สิ่งแรกท เราจะสังเกตเห็นไดจาก Windows Vista Home Basic คือความงายดายในการ ี่ คนหาโปรแกรมและไฟลตางๆ ที่เราตองการใชงาน คุณลักษณะการคนหาในเดสกท็อปแบบทันที จะค้นหาเอกสาร อีเมล ภาพถ่าย และ ไฟล์อื่นๆ ทั้งหมด แล้วจัดการเรียงผลลัพธ์ตามรูปแบบที่เรา ต้องการดู ยิ่งเมื่อทำงานร่วมกับการค้นหาเว็บในตัวของ Windows Internet Explorer 7 ใน Windows ื่ Vista แล้วเราจะใช้เวลาในการค้นหาสิ่งที่เราต้องการน้อยลง เพื่อให้เราได้มีเวลาทำกิจกรรมอื่นๆ ิ่ ี่ ื่ ไดมากขึ้น

ดวยระบบปองกันซอฟตแวรที่เปนอันตรายและเว็บไซตปลอมแบบอัตโนมัติ Windows Vista Home Basic จะช่วยให้เราและครอบครัวสามารถใช้คอมพิวเตอร์ด้วยความมั่นใจยิ่งขึ้น นอกจากนี้ ผู้ปกครองยังสามารถใช้การควบคุมที่มีอยู่ในการป้องกันการใช้คอมพิวเตอร์ของบุตร หลานอย่างไม่เหมาะสมได้อีกด้วย

Windows Vista Home Basic ช่วยทำให้การตั้งค่าคอมพิวเตอร์เครื่องใหม่ของเรา ั้ ง่ายดายขึ้น ด้วยคุณลักษณะที่โอนข้อมูลและการตั้งค่าทั้งหมดของเราออกจากคอมพิวเตอร์เครื่องเก่า ั้ ั้ ใปยังเครื่องใหม่ได้อย่างง่ายดาย ยิ่งกว่านั้น เรายังสามารถมั่นใจได้นานนับปีกับเทคโนโลยีที่ช่วยให้ ระบบของเราทำงานได้อย่างรวดเร็วและเชื่อถือได้ตลอดอายุการใช้งาน ื่

กลาวโดยรวมก็คือ Windows Vista Home Basic มีคุณลักษณะที่จําเปนสําหรับการใช งานภายในบ้าน

หมายเหตุ: หากระบบของเรามีโปรเซสเซอร์ 64 บิต เราสามารถใช้ประโยชน์ของการ ออกแบบที่ล้ำหน้าใน Windows Vista รุ่นนี้ได้อย่างเต็มที่

#### **3.1.1 คนหาไดงายขึ้น และพบขอมูลทุกอยางท อยูในเครื่ องและอินเทอรเน็ต ี่**

คนหาขอมูลในคอมพิวเตอรไดทันทีทั้งไฟลเอกสารอีเมล ภาพถาย และเพลง ดวย[การคนหาทันที](javascript:if(confirm()ซึ่งถูกรวมเขาไวในสวนตางๆ ของ Windows Vista

การคนหาขอมูลในอินเทอรเน็ตก็สามารถทําไดงายกวาที่ผานมาดวย [Internet](javascript:if(confirm()  [Explorer 7](javascript:if(confirm() ที่มีการค้นหาเว็บจากเบราว์เซอร์ โดยไม่ต้องใช้แถบเครื่องมือเพิ่มเติมใคๆ นอกจากนี้ ี้ การเบราวซ์ด้วยแท็บยังช่วยให้เราสามารถเรียกดูเว็บเพจได้หลายหน้าพร้อมกันในหน้าต่างเดียว เราสามารถดูข้อมูลที่เราสนใจได้ทันทีด้วย [Windows Sidebar](javascript:if(confirm() และโปรแกรม [เบ็ดเตล็ดตางๆ](javascript:if(confirm() ซึ่งจะแสดงขอมูลแบบเรียลไทมบนเดสกท็อปของเรา เชน สภาพอากาศและขาวสาร

คุณลักษณะแบบองคกรท คลองตัวจะชวยทําใหการคนหาและดูไฟลแบบทันที ี่ เป็นไปอย่างง่ายดายตามที่เราต้องการ ี่

เก็บบันทึกความทรงจําที่มีคาไปตลอดดวย [Windows Photo Gallery](javascript:if(confirm() ในปจจุบัน นี้ การดาวนโหลดภาพถายจากกลองถายรูปดิจิตอลสามารถทําไดงายดายขึ้น รวมถึงการจัดการ แกไข ดูและแบงปนใหกับครอบครัวและเพ ื่อนฝูง

ติดตั้งและเรียกใช้ใด้อย่างรวดเร็วโดยให้ [Windows Easy Transfer](javascript:if(confirm() กัดลอกไฟล์ ั้ ภาพถ่าย เพลง อีเมล และการตั้งค่าของเราจากคอมพิวเตอร์เครื่องเก่าไปยังคอมพิวเตอร์ที่ใช้ ั้ Windows Vista โดยอัตโนมัติ

Windows Vista จะทำงานด้วยตัวเองอยู่ในเบื้องหลัง จึงทำให้เราได้รับ ประสบการณ์การใช้งานที่ดีและรวดเร็วขึ้น เมื่อใช้การวินิจฉัยและปรับปรุงประสิทธิภาพการทำงาน [ในตัว](javascript:if(confirm() ซึ่งเป็นเทคโนโลยีใหม่ จะทำให้ Windows Vista มีการตอบสนองต่อโปรแกรมประยุกต์ที่เรา ใชงานบอยไดดีขึ้น และชวยลดเวลาในการดาวนโหลดไฟลลงได

[Windows SuperFetch](javascript:if(confirm() ชวยทําใหการทํางานของเคร ื่องและการโหลดขอมูลของ โปรแกรมประยุกตรวดเร็วขึ้น

Windows Vista มีเทคโนโลยีการแก้ปัญหาด้วยตนเองใหม่ ที่สามารถระบุปัญหา และแกไขปญหาไดเอง เราจึงสามารถลดความเสียหายของระบบใหนอยลง

Windows Vista มีคุณลักษณะ[การวินิจฉัยความผิดพลาดในตัว](javascript:if(confirm() ที่คอยตรวจสอบ ปัญหาด้านความล้มเหลวของฮาร์ดแวร์ ปัญหาเครือข่าย และการทำงานที่ช้า เพื่อให้สามารถแก้ไข ปัญหาใด้ก่อนที่จะส่งผลกระทบต่อประสิทธิภาพการทำงานของผู้ใช้ ี่

#### **3.1.2 รุนท ี่ปลอดภัยและไววางใจไดมากที่สุดเทาที่เคยมีมาของ Windows**

[Windows Defender](javascript:if(confirm() ช่วยป้องกันคอมพิวเตอร์ของเราจากหน้าต่างแบบปีอปอัพ การทำงานที่ช้า และภัยคุกคามค้านความปลอดภัยที่เกิดจากสปายแวร์และซอฟต์แวร์ที่ไม่พึง  $\mathcal{L}^{\mathcal{L}}(\mathcal{L}^{\mathcal{L}})$  and  $\mathcal{L}^{\mathcal{L}}(\mathcal{L}^{\mathcal{L}})$  and  $\mathcal{L}^{\mathcal{L}}(\mathcal{L}^{\mathcal{L}})$ ประสงคอื่นๆ

Internet Explorer 7 ช่วยให้เราสามารถเพิ่มระดับการรักษาความปลอดภัยให้ ิ่ สูงขึ้นกว่าที่เคยมีมา ก่อนที่เราจะเริ่มเบราส์เว็บ ด้วย[การรักษาความปลอดภัยแบบไดนามิก](javascript:if(confirm() ึ้ ี่ ี่ ิ่

เทคโนโลย[ีปองกันฟชชิ่ง](javascript:if(confirm() ใน Internet Explorer 7 จะชวยปองกันเราจากเว็บไซต ปลอม ซึ่งพยายามท ี่จะขโมยขอมูลสวนบุคคลของเรา

คุณลักษณะเฉพาะของ Windows Vista คือ [โหมดที่ไดรับการปองกันของ](javascript:if(confirm() [Internet Explorer](javascript:if(confirm() ซึ่งทำให้การเบราส์เว็บปลอดภัยขึ้น ด้วยการป้องกันการดาวน์โหลดซอฟต์แวร์ อันตรายท ี่ไมพึงประสงค

เมื่อใช้การควบคุมโดยผู้ปกครอง เราจะสามารถจัดการกฎสำหรับการใช้ คอมพิวเตอร์ของบุตรหลานของเราได้ เราสามารถตั้งเวลาการใช้งาน รวมถึงจัดการการเข้าเล่นเว็บ และเกมคอมพิวเตอร์ได้อีกด้วย

เม ื่อใช[บัญชีผูใชมาตรฐาน](javascript:if(confirm() เราสามารถวางใจใหบุตรหลานของเราใช คอมพิวเตอร์ ได้ และช่วยลดความเสี่ยงที่เด็ก ๆ อาจติดตั้งซอฟต์แวร์และทำการเปลี่ยนแปลงที่เป็น ี่ ี่ อันตรายตอคอมพิวเตอรได

ใช้คุณลักษณะการสำรองข้อมูลพื้นฐาน ในการป้องกันไฟล์ต่าง ๆ ของเรา **ี**<br>เ ประกอบด้วยภาพดิจิตอล เพลง ภาพยนตร์ เอกสาร และข้อมูลอื่นๆ ที่ประมาณค่าไม่ได้ **่** 

#### **3.1.3 ขอกําหนดของระบบท แนะนําสําหรับ Windows Vista Home Basic ี่**

- โปรเซสเซอร 1 GHz 32 บิต (x86) หรือ 64 บิต (x64)
- หนวยความจําของระบบขนาด 512 MB
- ฮารดดิสกขนาด 20 GB โดยมีพื้นที่วางอยางนอย 15 GB
- การสนับสนุนกราฟก DirectX 9 และมีหนวยความจํากราฟก 32 MB
- ไดรว DVD-ROM
- ลําโพงหรือหูฟง
- การเขาใชอินเทอรเน็ต (อาจมีคาใชจาย)

ข้อกำหนดและฟังก์ชันของโปรแกรมตามจริงอาจแตกต่างกันไปขึ้นอยู่กับการ ์ ตั้งค่าระบบของเรา [Windows Vista Upgrade Advisor](javascript:if(confirm() ช่วยให้เราสามารถกำหนดคุณลักษณะและรุ่น ของ Windows Vista ที่ตองการใหรันบนคอมพิวเตอรได

#### **3.1.4 ขอกําหนดข นต าท สนับสนุน Windows Vista Home Basic ั้ ่ํ ี่**

คุณลักษณะบางประการของโปรแกรมใม่สามารถใช้ได้กับข้อกำหนดขั้นต่ำที่ ั้

สนับสนุน

- โปรเซสเซอร 800 MHz และหนวยความจําของระบบขนาด 512 MB
- ฮารดดิสกขนาด 20 GB โดยมีพื้นที่วางอยางนอย 15 GB
- การสนับสนุนกราฟก Super VGA
- $-$  ไดรว์ CD-ROM

#### **3.2 Windows Vista Home Premium**

Windows ี้ เหมาะที่สุดสําหรับคํานิยามใหมของความเพลิดเพลินในการใช คอมพิวเตอรภายในบาน โดยมีคุณสมบัติดังตอไปนี้

รุนของ Windows ที่เหมาะที่สุดสําหรับคอมพิวเตอรเดสกท็อปและคอมพิวเตอรแบบ พกพา Windows Vista Home Premium สามารถสรางประสิทธิผลในการทํางานและความบันเทิงท เราตองการจากคอมพิวเตอรที่บานหรือขณะเดินทาง ในรุนนี้มี Windows Media Center ซึ่งชวยให

เริ่มที่การออกแบบอันล์ำยุคที่ช่วยให้คอมพิวเตอร์ของเราใช้งานง่ายขึ้นในทุก ๆ วัน ้ํ ด้วย Windows Aero เราจะได้สัมผัสกับภาพสะท้อนที่เคลื่อนใหวได้ ภาพเคลื่อนใหวที่เลื่อนไปมา ี่ ไดอยางราบรื่น แถบเมนูที่ใสเหมือนกระจก และความสามารถในการสลับไปมาระหวางหนาตาง ตาง ๆ ที่เปดอยูในรูปแบบสามมิติใหม ความสามารถตาง ๆ ในการคนหาในเดสกท็อปแบบทันที ้ และวิธีใหม่ ๆ ในการจัดการข้อมูลทำให้เราสามารถค้นหาและใช้อีเมล เอกสาร ภาพถ่าย เพลง และ ขอมูลอื่น ๆ ที่เราตองการไดอยางรวดเร็ว

Windows Vista Home Premium ยังชวยใหขอมูลสวนตัวคอมพิวเตอรของเราและการ ใช้คอมพิวเตอร์ของคนในครอบครัวปลอดภัยขึ้นกว่า Windows รุ่นก่อนๆ ตัวอย่างเช่น Windows ึ้ Internet Explorer 7 ใน Windows Vista มีระบบปองกันซอฟตแวรที่เปนอันตรายและเว็บไซตปลอม แบบอัตโนมัติ ดังนั้นเราจึงสามารถใช้งานคอมพิวเตอร์ออนไลน์ได้อย่างมั่นใจมากขึ้น Windows ั้ Vista Home Premium มีระบบสํารองไฟลตางๆ ของเราโดยอัตโนมัติเชน ภาพดิจิตอลอัน ิทรงคุณค่า เพลง ภาพยนตร์ เอกสาร และไฟล์อื่น ๆ เราจึงสามารถผ่อนคลายและมีสมาธิกับงานที่ ี สำคัญที่สุดของเรา ด้วยการใช้การควบคุมโดยผู้ปกครองที่มีอยู่ ผู้ปกครองจะสามารถควบคุมการใช้ คอมพิวเตอรของบุตรหลานใหมีความเหมาะสมและปลอดภัยขึ้น

ความสนุกสนานซึ่งเป็นสิ่งที่แสดงให้เห็นถึงความก้าวหน้าใน Windows Vista Home ิ่ Premium คือคุณลักษณะด้านความบันเทิงแบบดิจิตอลที่พัฒนาขึ้นอย่างรวดเร็ว Windows Media Center ช่วยให้เราจัดการและเพลิดเพลินกับภาพถ่าย เพลง ดีวีดี รายการโทรทัศน์ที่บันทึกไว้ และ โฮมมูฟวี่สไดงายขึ้น เพลิดเพลินไปกับความบันเทิงบนคอมพิวเตอรของเราหรือบนโทรทัศนใน ห้องนั่งเล่นด้วย Xbox 360 ที่เชื่อมต่อแบบไร้สายเข้ากับคอมพิวเตอร์ของเรา Windows Vista Home ั่ Premium ช่วยให้เราสามารถเขียนภาพสไลด์และโฮมมูฟวี่ส์ลงในแผ่นดีวีดี ให้ดูเหมือนวิดีโอระดับ มืออาชีพที่เพื่อน ๆ และครอบครัวของเราสามารถเปิดดูด้วยเครื่องเล่นดีวีดี หรือคอมพิวเตอร์เมื่อ ี่ ื่ ต้องการใด้ ด้วยการผสานการสนับสนุนเกมและเพลงที่ไม่เป็นรองใคร ทำให้ Windows Vista Home Premium สามารถสร้างประสบการณ์ความบันเทิงภายในบ้านได้อย่างสมบูรณ์

หากเราตองการคอมพิวเตอรที่สามารถใชงานไดตลอดเวลาแมในขณะเดินทาง เราจะ ชื่นชม Windows Vista Home Premium ที่ช่วยให้เราสามารถใช้ประโยชน์คอมพิวเตอร์แบบพกพา ใค้สูงสุด ในรุ่นนี้ยังมีการจัดการพลังงานที่ไม่ซับซ้อน ระบบเครือข่ายไร้สายที่ใช้ง่ายขึ้น และระบบ การซิงค์ข้อมูลให้ตรงกับอุปกรณ์ต่าง ๆ ที่ช่วยให้เราเชื่อมต่อกับข้อมูลอยู่เสมอ ด้วยความยืดหยุ่นใน **่** การใช้งานที่เหลือเชื่อ เราจึงสามารถวาดและเขียนลงใน Tablet PC ด้วยมือของเรา และสนุกกับสื่อ ี่

ท้ายสุด Windows Vista Home Premium ยังช่วยให้เราสามารถตั้งค่าและใช้งาน ั้ คอมพิวเตอร์เครื่องใหม่ได้ง่ายขึ้นกว่าแต่ก่อนด้วย Windows รุ่นนี้มีคุณลักษณะใหม่ ๆ ที่ช่วยให้การ ึ้ โอนข้อมูลและการตั้งค่าต่าง ๆ ทั้งหมดของเราจากคอมพิวเตอร์เครื่องเก่าไปยังเครื่องใหม่ง่ายขึ้น ั้ และมีเทคโนโลยีที่ชวยใหระบบของเราทํางานไดอยางรวดเร็วและถูกตอง

ไม่ว่าเราจะกำลังจัดดุลเงินในบัญชี ค้นหาข้อมูลเกี่ยวกับการเรียนผ่านคอมพิวเตอร์แบบ พกพา ดูภาพยนตร์ที่ดาวน์โหลดหรือบันทึกไว้ที่บ้าน หรือแบ่งปันภาพโปรดในแผ่นดีวีดีที่ทำขึ้นเอง ึ้ ให้กับเพื่อนๆ การทำงานเหล่านี้ล้วนสามารถดำเนินไปได้อย่างดีเยี่ยมกว่าเดิมด้วยคอมพิวเตอร์ที่ใช้ ื่  $\overline{a}$ Windows Vista Home Premium

หมายเหตุ: หากระบบของเรามีโปรเซสเซอร 64 บิต เราสามารถใชประโยชนจากการ ออกแบบที่ล้ำหน้าใน Windows Vista รุ่นนี้ได้อย่างเต็มที่

#### **3.2.1 ทํางานใหเสร็จไดงายและสะดวกกวา**

ผู้ใช้งาน [Windows Aero](javascript:if(confirm() จะได้พบกับเอฟเฟ็กต์ภาพที่ตระการตา ซึ่งได้แก่ ภาพเคลื่อนใหวที่ให้ข้อมูล แถบเมนูที่โปร่งใสเหมือนกระจกและรูปขนาดย่อของโปรแกรมที่เปิด อยู่ การใช้งานเคสก์ที่อปที่สวยที่สุดของเรา

สวนท ี่เปนลักษณะเฉพาะของ Windows Aero คือ [Windows Flip 3D](javascript:if(confirm() ซึ่งชวยให เราสามารถพลิกดูโปรแกรมที่เปิดอยู่ในรูปแบบสามมิติซ้อนกันเพื่อให้ค้นหาและเลือกโปรแกรมที่ เราตองการใชไดอยางรวดเร็ว

เราสามารถคนหาขอมูล ซึ่งไดแกไฟลเอกสาร อีเมล ภาพถาย และเพลงใน คอมพิวเตอรของเราไดอยางรวดเร็วดวย[การคนหาทันท](javascript:if(confirm()ี ซึ่งถูกรวมเขาไวในสวนตางๆ ของ Windows Vista

การคนหาขอมูลในอินเทอรเน็ตก็สามารถทําไดงายกวาที่ผานมาดวย [Internet](javascript:if(confirm()  [Explorer 7](javascript:if(confirm() ที่มีการค้นหาเว็บจากเบราว์เซอร์ โดยไม่ต้องใช้แถบเครื่องมือเพิ่มเติมใด ๆ [การเบราวซ](javascript:if(confirm()์ ื่ [ดวยแท็บ](javascript:if(confirm()ยังชวยใหเราสามารถเรียกดูเว็บเพจไดหลายหนาพรอมกันในหนาตางเดียวอีกดวย

เราสามารถดูข้อมูลที่เราสนใจได้ทันทีด้วย [Windows Sidebar](javascript:if(confirm() และโปรแกรม [เบ็ดเตล็ดตางๆ](javascript:if(confirm() ซึ่งจะแสดงขอมูลแบบเรียลไทมบนเดสกท็อปของเรา เชน สภาพอากาศและขาวสาร รูปแบบที่ยืดหยุนไดจะชวยทําใหการคนหาและดูไฟลแบบทันทีเปนไปอยาง ง่ายดายตามที่เราต้องการ ี่

เก็บบันทึกความทรงจําที่มีคาใหคงอยูตลอดไปดวย [Windows Photo Gallery](javascript:if(confirm() ใน ปัจจุบันนี้ การดาวน์โหลดภาพถ่ายจากกล้องถ่ายรูปดิจิตอลสามารถทำได้ง่ายดายขึ้น รวมถึงการ จัดการแกไข ดูและแบงปนใหกับครอบครัวและเพ ื่อนฝูง

ติดตั้งและเรียกใช้ระบบปฏิบัติการได้รวดเร็วโดยให้ [Windows Easy Transfer](javascript:if(confirm() ั้ คัดลอกไฟล์ ภาพถ่าย เพลง อีเมล และการตั้งค่าของเราจากคอมพิวเตอร์เครื่องเก่าไปยังคอมพิวเตอร์ ั้  $\overline{a}$ ที่ใช Windows Vista โดยอัตโนมัติ

Windows Vista จะทำงานด้วยตัวเองอยู่ในเบื้องหลัง จึงทำให้เราได้รับ ประสบการณ์การใช้งานที่ดีและรวดเร็วขึ้น เมื่อใช้การวินิจฉัยและปรับปรุงประสิทธิภาพการทำงาน [ในตัว](javascript:if(confirm() ซึ่งเป็นเทคโนโลยีใหม่ จะทำให้ Windows Vista มีการตอบสนองต่อโปรแกรมประยุกต์ที่เรา ใชงานบอยไดดีขึ้น และชวยลดเวลาในการดาวนโหลดไฟลลงได

[Windows SuperFetch](javascript:if(confirm() ชวยปรับปรุงการตอบสนองและประสิทธิภาพการทํางาน ของคอมพิวเตอรดวยการติดตามดูวาเราใชโปรแกรมประยุกตใดบอยและจะโหลดโปรแกรม เหล่านั้นล่วงหน้าใว้ในหน่วยความจำเพื่อให้เข้าใช้งานได้อย่างรวดเร็ว ั้

Windows Vista มีเทคโนโลยีการแก้ปัญหาด้วยตนเองใหม่ ที่สามารถระบุปัญหา และแกไขปญหาไดเอง เราจึงสามารถลดความเสียหายของระบบใหนอยลง

Windows Vista มีคุณลักษณะ[การวินิจฉัยความผิดพลาดในตัว](javascript:if(confirm() ที่คอยตรวจสอบ ปัญหาด้านความล้มเหลวของฮาร์ดแวร์ ปัญหาเครือข่าย และการทำงานที่ช้า เพื่อให้สามารถแก้ไข ปัญหาใด้ก่อนที่จะส่งผลกระทบต่อประสิทธิภาพการทำงานของผู้ใช้ ี่

**3.2.2 การปกปองคอมพิวเตอร ขอมูลสวนบุคคล และครอบครัวของเราที่ดีกวา Windows รุนกอน ๆ ทุกรุน**

Windows Defender ชวยปองกันคอมพิวเตอรของเราจากหนาตางปอปอัพ การ ทำงานที่ช้า และภัยคุกคามด้านความปลอดภัยที่เกิดจากสปายแวร์และซอฟต์แวร์ที่ไม่พึงประสงค์ อื่นๆ

Internet Explorer 7 สามารถช่วยเพิ่มระดับการรักษาความปลอดภัยให้สูงขึ้นกว่า ิ่ ึ้ ที่เคยมีมา ก่อนที่เราจะเริ่มเรียกดูเว็บได้ด้ว[ยการรักษาความปลอดภัยแบบไดนามิก](javascript:if(confirm() Internet Explorer ี่ ิ่ 7 มีเทคโนโล[ยีปองกันฟชชิ่ง](javascript:if(confirm() ซึ่งจะชวยปองกันเราจากเว็บไซตปลอม ซึ่งพยายามท ี่จะขโมยขอมูล สวนบุคคลของเรา

คุณลักษณะเฉพาะของ Windows Vista คือ [โหมดที่ไดรับการปองกันของ](javascript:if(confirm() [Internet Explorer](javascript:if(confirm() ซึ่งทำให้การเบราส์เว็บปลอดภัยขึ้น ด้วยการป้องกันการดาวน์โหลดซอฟต์แวร์ อันตรายท ี่ไมพึงประสงค

เม ื่อใช[การควบคุมโดยผูปกครอง](javascript:if(confirm() เราจะสามารถจัดการกฎสําหรับการใช คอมพิวเตอร์ของบุตรหลานของเราได้ เราสามารถตั้งเวลาการใช้งาน รวมถึงจัดการการเข้าเล่นเว็บ และเกมคอมพิวเตอรไดอีกดวย

เม ื่อใช[บัญชีผูใชมาตรฐาน](javascript:if(confirm() เราสามารถวางใจใหบุตรหลานของเราใช คอมพิวเตอร์ได้ และช่วยลดความเสี่ยงที่เด็ก ๆ อาจติดตั้งซอฟต์แวร์และทำการเปลี่ยนแปลงที่เป็น ี่ ี่ อันตรายตอคอมพิวเตอรได

ึ การสำรองข้อมูลที่กำหนดเวลาไว้จะทำการสำรองไฟล์ต่าง ๆ เช่น ภาพดิจิตอลที่ ประเมินค่าไม่ได้ เพลง ภาพยนตร์ เอกสาร และอื่น ๆ โดยอัตโนมัติ เราจึงสามารถผ่อนคลายและมี สมาธิกับงานที่เราต้องการทำได้ ี่

#### **3.2.3 เพลิดเพลินไปกับความบันเทิงในบานดวยวิธีการใหมทั้งหมด**

ใช้ Windows Media Center เพื่อสนุกกับใลบรารีสื่อบันเทิงคิจิตอลทั้งหมดของ ื่ ั้ เราบนคอมพิวเตอรหรือโทรทัศนโดยใชอินเทอรเฟซ Media Center ที่งายตอการนาวิเกต ใชรีโมท คอนโทรล Media Center, เมาส์ หรือทัชสกรีนเพื่อเลือกชมภาพในแบบการฉายสไลด์ในโรง ภาพยนตร เบราสคอลเลคชันเพลงตามปกเพลง เลนแผนดีวีดีหรือดูและบันทึกรายการโทรทัศนที่ เราชื่นชอบ Media Center ยังทำให้การดาวน์โหลดภาพยนตร์ง่ายขึ้นและสามารถนำมาเปิดดูได้ทุก ื่ ึ้ เวลาที่ตองการ

เขียนสไลดภาพถายและโฮมมูฟวี่สลงในแผนดีวีดี ใหดูเหมือนวิดีโอระดับมือ อาชีพดวย [Windows DVD Maker](javascript:if(confirm()และดูภาพดวยเครื่องเลนแผนดีวีดีทั่วไป หรือดวยคอมพิวเตอรได ทุกที่ที่ตองการ

ใช้งาน Windows Media Center ในระดับที่สูงขึ้นและเพลิดเพลินไปกับสื่อ บันเทิงดิจิตอลค้วยโทรทัศน์ทุกเครื่องในบ้าน ค้วยการสนับสนุน [Xbox 360](javascript:if(confirm() และอุปกรณ์ อิเล็กทรอนิกส์อื่นๆ ที่เชื่อมต่อกับเครือข่ายภายในบ้านของเรา ื่

เล่นเกมไฮเทคที่มีภาพเหนือความเป็นจริงและการทำงานที่เหลือเชื่อ เกมสำหรับ [Windows](javascript:if(confirm() มีทั้งเกมแบบธรรมดาและเกมที่ซับซ้อนน่าตื่นเต้นที่ให้เราเล่นในคอมพิวเตอร์หรือแบบ ื่ ออนไลน ซึ่งเหมาะสําหรับคนทุกวัยและความรูทุกระดับ การรวม [DirectX 10](javascript:if(confirm() เขาไวในระบบจะ ช่วยให้ Windows Vista เพียงอย่างเดียวก็สามารถรันเกมคอมพิวเตอร์ที่มีภาพกราฟิกขั้นสูงล่าสุดที่ ั้ วางขายในท้องตลาดได้

ติดตั้ง จัดการ และสนุกกับเกมทั้งหมดของเราที่รวมไว้ในตำแหน่งเดียวที่เรา ั้ สามารถเข้าใช้งานได้ง่ายโดยใช้ Windows Games Explorer

เราจะได้รับความสนุกสนานจากการใช้งานคอมพิวเตอร์มากขึ้นด้วยเกมใหม่ชั้น ึ้ เยี่ยม 3 [เกมท](javascript:if(confirm()ี่มีอยู่ใน Windows Vista Home Premium ซึ่งได้แก่ Mahjong Titans, Chess Titans และ ี่ InkBall

จับภาพ แกไข และเผยแพรโฮมมูฟวี่สแบบดิจิตอลในรูปแบบมาตรฐานหรือ แบบคมชัดสูงดวย [Windows Movie Maker](javascript:if(confirm() ที่ไดรับการปรับปรุงใหม

[Windows Media Player 11](javascript:if(confirm() มีคุณลักษณะใหมๆ ที่ออกแบบมาเพ อจัดการ ใลบรารีเพลง ภาพถ่าย และวิดีโอแบบดิจิตอลที่เราเก็บใว้ในคอมพิวเตอร์ เราสามารถเชื่อมต่อกับ ี่ ื่ เครื่องเล่นแบบพกพาหลายชนิด ได้อย่างง่ายดาย เราจึงสามารถพกคอลเลคชันสื่อของเรา ไป ได้ทุกที่

**3.2.4 ทํางานอยางมีประสิทธิภาพพรอมความบันเทิงดวยคอมพิวเตอรแบบพกพา** ใช้คอมพิวเตอร์แบบพกพาของเราได้ทกเวลาที่ต้องการโดยไม่ต้องกังวลกับ ระยะเวลาการใช้งานแบตเตอรี่โดยใช้คุณลักษณะ การพักและกลับสู่การทำงานอย่างรวดเร็ว เพียง แคกดปุมเปดเคร อง เราก็สามารถหยุดพักและกลับสูการทํางานของคอมพิวเตอรไดในเวลาไมกี่ วินาทีและสามารถประหยัดพลังงานในแบตเตอรี่ในโหมด Sleep

เครือข่ายและ Sharing Center ช่วยให้เราเชื่อมต่อเครือข่ายใร้สายใด้อย่างง่ายดาย **่** และปลอดภัยมากขึ้นทุกเวลา และตั้งค่าความปลอดภัยของเครือข่ายใร้สายในบ้านใด้ง่ายกว่าเดิม ึ้ ั้

Windows Mobility Center ช่วยประหยัดเวลาและทำให้เราสบายใจได้ เนื่องจาก เราจะสามารถเข้าใช้และตั้งค่าระบบการใช้งานแบบเคลื่อนที่อย่างรวดเร็วได้จากที่เดียว ั้ ี่

ด้วย Windows Meeting Space เราจะสามารถทำการเชื่อมต่อแบบไร้สายระหว่าง **:** คอมพิวเตอร์ของเรากับคอมพิวเตอร์ของเพื่อน แล้วแบ่งปันภาพถ่าย วิดีโอ และเอกสารขณะที่อยู่ใน ื่ ร้านกาแฟ ทำงานกลุ่ม หรือในสถานการณ์อื่น ๆ ได้ แม้ว่าเราจะไม่ได้เชื่อมต่อเข้าสู่อินเทอร์เน็ตก็ ื่ ตาม

ทำให้อุปกรณ์สื่อดิจิตอล, Smartphone และอุปกรณ์ดิจิตอลที่สนับสนุนอื่น ๆ มี ข้อมูลตรงกับคอมพิวเตอร์ของเราโดยใช้ Windows Vista Sync Center

แสดงความเปนตัวเราไดเปนธรรมชาติและเปนสวนตัวมากข นดวย [Tablet PC](javascript:if(confirm() หรือคอมพิวเตอร์ชนิดใดก็ตามโดยใช้เทคโนโลยีทัชสกรีนแบบใหม่ที่ช่วยให้เราสามารถวาด แตะ หรือเขียนลงบนจอใด้โดยตรงเมื่อเราเขียนอีเมล แก้ไขภาพ หรือใช้งานโปรแกรมประยุกต์ที่เราชื่น ชอบ

#### **3.2.5 ขอกําหนดของระบบท แนะนําของ Windows Vista Home Premium ี่**

- โปรเซสเซอร 1 GHz 32 บิต (x86) หรือ 64 บิต (x64)
- หนวยความจําของระบบขนาด 1 GB
- ฮารดดิสกขนาด 40 GB โดยมีพื้นที่วางอยางนอย 15 GB
- รองรับระบบกราฟก DirectX 9 ดวย:
	- $\circ$  ไดรเวอร์ WDDM
	- <sup>o</sup> หนวยความจํากราฟก 128 MB (ต่ําสุด)
	- <sup>o</sup> Pixel Shader 2.0 ในฮารดแวร
	- <sup>o</sup> 32 บิตตอพิกเซล
- ไดรว DVD-ROM

- ลําโพงหรือหูฟง

- การเขาใชอินเทอรเน็ต (อาจมีคาใชจาย)

#### <u>3.2.6 ข้อกำหนดเพิ่มเติมเพื่อการใช้งานคุณสมบัติบางอย่าง</u> **ิ่**

- เราตองมีการด TV Tuner สําหรับการใชงานโทรทัศน (สามารถใชรีโมท คอนโทรลที่ใชงานรวมกันได)

- Windows Tablet และ Touch Technology ต้องใช้ Tablet PC หรือระบบ

ทัชสกรีน

ข้อกำหนดและฟังก์ชันของโปรแกรมตามจริงอาจแตกต่างกันไปขึ้นอยู่กับการ ตั้งค่าระบบของเรา Windows Vista Upgrade Advisor ช่วยให้เราสามารถกำหนดคุณลักษณะและรุ่น ของ Windows Vista ที่ตองการใหรันบนคอมพิวเตอรได

#### **3.2.7 ขอกําหนดข นต าท สนับสนุนWindows Vista Home Premium ั้ ่ํ ี่**

คุณลักษณะบางประการของโปรแกรมใม่สามารถใช้ได้กับข้อกำหนดขั้นต่ำที่ ั้

สนับสนุน

- โปรเซสเซอร 800 MHz และหนวยความจําของระบบขนาด 512 MB
- ฮารดดิสกขนาด 20 GB โดยมีพื้นที่วางอยางนอย 15 GB
- การสนับสนุนกราฟก Super VGA
- ไดรว CD-ROM

#### **3.3 Windows Vista Business**

ทางเลือกหนึ่งเคียวสำหรับธุรกิจของเรา เพื่อปัจจุบันและอนาคต ึ่

Windows Vista Business คือระบบปฏิบัติการ Windows ระบบแรกท ี่ไดรับการ ออกแบบมาเฉพาะเพื่อการตอบสนองความต้องการใช้งานของธุรกิจขนาดเล็ก เราสามารถทำให้การ ื่ ทำงานในธุรกิจของเรามีประสิทธิภาพมากยิ่งขึ้นใค้ค้วยการใช้อินเทอร์เฟซที่ปรับปรุงใหม่ที่ใช้งาน ิ่ ง่าย ซึ่งสามารถช่วยเราค้นหาข้อมูลที่ต้องการใด้อย่างรวดเร็วและง่ายดาย ทั้งในเครื่องคอมพิวเตอร์ และในเว็บ ดวยคุณสมบัติดานการรักษาความปลอดภัยใหมที่ทรงพลัง เราสามารถควบคุมและ ้ปกป้องข้อมูลที่มีความสำคัญต่อธุรกิจของเรา และสร้างความไว้วางใจในตัวลูกค้าของเราได้อีกด้วย

นอกจากนี้ สำหรับธุรกิจที่กำลังเติบโต การพัฒนาระบบคอมพิวเตอร์เคลื่อนที่ให้ดีขึ้น  $\overline{a}$ จะสามารถช่วยให้เราติดต่อสื่อสารถึงกันใด้ง่ายยิ่ งขึ้น ทั้งในขณะอยูในสํานักงานหรือนอก สำนักงาน Windows Vista Business ช่วยให้เราประหยัดเวลาที่ต้องเสียไปกับปัญหาที่เกี่ยวข้องกับ การสนับสนุนเทคโนโลยี ใหเรามีเวลากับการทําใหธุรกิจของเราประสบความสําเร็จไดมากขึ้น Windows Vista Business ช่วยให้เราสามารถจัดการวิธีการที่พนักงานของเราใช้ในการเชื่อมต่อกับ ี่ เครือข่ายของเรา เราสามารถมั่นใจได้ว่า พนักงานของเราจะได้ประโยชน์จากคอมพิวเตอร์ของตน

หมายเหตุ: หากระบบของเรามีโปรเซสเซอร 64 บิต เราสามารถใชประโยชนจากการ ออกแบบที่ล้ำหน้าใน Windows Vista รุ่นนี้ได้อย่างเต็มที่

### **3.3.1 ทํางานเสร็จสมบูรณไดงายกวาเดิม**

ค้นหาข้อมูล ได้ง่ายยิ่งขึ้น การค้นหาทันทีจะช่วยเราค้นหาข้อมูลในเครื่อง คอมพิวเตอร์ของเรา แม้กระทั่งการค้นหาอีเมล นอกจากนี้ เรายังสามารถใช้ฟังก์ชันบันทึกที่มีอยู่ใน ั่ ี้ คุณลักษณะโฟลเดอร์การค้นหาใหม่ เพื่อรันการค้นหาที่เราใช้อยู่เสมอด้วยการคลิกเพียงครั้งเดียว ื่ ์<br>๎

โปรแกรม [Explorers](javascript:if(confirm() ที่ปรับปรุงใหม่ช่วยให้เราจัดระเบียบสิ่งต่างๆ ด้วยวิธีของ เราเอง เราสามารถจัดข้อมูลของเราตามคุณสมบัติของข้อมูล เช่น "แท็ก" เพื่อที่เราจะสามารถค้นหา ี่ ขอมูลไดอยางงายดายในภายหลัง ไมวาเราจะบันทึกไฟลเหลาน ั้นไวที่ใดในเครื่ องคอมพิวเตอรของ เราก็ตาม

เราจะสามารถแบ่งปันกันใช้ใฟล์งานกับเพื่อนร่วมงานทางเครือข่ายใด้สะดวก ยิ่งขึ้น ด้วยเครื่องมือการแบ่งปันไฟล์อย่างง่าย ๆ เราสามารถเลือกเฉพาะผู้ที่เราต้องการแบ่งปันไฟล์ ื่ ได

คุณลักษณะ Windows Fax and Scan ที่ปรับปรุงใหดียิ่งขึ้น รวบรวมการทํางาน ของแฟกซ์และการสแกนไว้ในที่เดียวกันบนเครื่องของเรา

เราจึงสามารถทำงาน ได้ง่ายและสะดวกยิ่งขึ้น ด้วยอินเทอร์เฟซ Windows Aero ซึ่งประกอบด้วยภาพแบบโปร่งใสคล้ายกระจก ช่วยให้เราไปยังไฟล์และโปรแกรมที่เปิดอยู่ได้อย่าง งายดาย

เราสามารถจัดการกับภาพดิจิตอลและวิดีโอใด้อย่างมีประสิทธิภาพ เครื่องมือที่ ใช้งานง่ายต่างๆ ใน Windows Photo Gallery ช่วยให้เราสามารถเรียก ดู และแก้ไขภาพสำหรับใช้ใน ธุรกิจของเราหรือในเว็บไซต์ได้โดยไม่ต้องจ้างบุคคลอื่นด้วยค่าจ้างที่แพงอีกต่อไป  $\mathcal{L}^{\mathcal{L}}(\mathcal{L}^{\mathcal{L}})$  and  $\mathcal{L}^{\mathcal{L}}(\mathcal{L}^{\mathcal{L}})$  and  $\mathcal{L}^{\mathcal{L}}(\mathcal{L}^{\mathcal{L}})$ 

### **3.3.2 ระบบที่ทําใหเรารูสึกอุนใจ**

ใช้ Windows Complete PC Backup and Restore เพื่อสำรองเอกสาร, ไฟล์, ไฟล์ ื่ ระบบ และโปรแกรมต่างๆ ที่สำคัญ หรือแม้กระทั่งทุกสิ่งทุกอย่างในฮาร์ดดิสก์ของเรา ไปเก็บไว้ใน ั่ อปกรณ์ที่เราต้องการ

Shadow Copy จะทำการบันทึกเวอร์ชันก่อนหน้าของไฟล์ต่าง ๆ ของเราไว้ให้ โดยอัตโนมัติ หากเราบันทึกการเปลี่ยนแปลงในเอกสารโดยไมไดตั้งใจ หรือมีเอกสารหน งเกิด ึ่ ความเสียหาย เราจะสามารถกู้คืนเอกสารนั้นใด้อย่างง่ายดายด้วยการเรียกข้อมูลเวอร์ชันก่อนหน้า ของเอกสารดังกล่าว

Encrypting File System จะช่วยป้องกันข้อมูลสำคัญของเราไม่ให้ถูกเผยแพร่ ออกไปนอกบริษัทของเราด้วยการให้เราสามารถตั้งรหัสผ่านให้กับเอกสารที่แบ่งปันกันใช้ภายใน ั้ บริษัทได

ช่วยป้องกันเครื่องคอมพิวเตอร์ของเราก่อนที่จะถูกแทรกซึมจากภายนอก Windows Defender จะตรวจจับ ล้าง และบล็อกสปายแวร์และซอฟต์แวร์ที่ไม่พึงประสงค์ต่าง ๆ

ช่วยป้องกันเครื่องคอมพิวเตอร์ของเราใด้ดียิ่งขึ้น ผู้ใช้โดยส่วนใหญ่สามารถใช้ ื่ งานเครื่องในฐานะผูใชทั่วไปดวยการควบคุมบัญชีผูใช

ดานหนาของการปองกันที่มีความสําคัญอยางยิ่ง ระบบ Windows Firewall ที่ ทํางานโดยอัตโนมัติมีประสิทธิภาพมากกวา และกําหนดคาไดงายกวา จะชวยปองกันเราให ปลอดภัยจากซอฟตแวรที่เปนอันตรายในรูปแบบตาง ๆ

ทําใหเคร องคอมพิวเตอรของเราทันสมัยอยูเสมอดวย Windows Vista Business ื่ ของแท้ที่มีลิขสิทธิ์ถูกต้อง ซึ่งมีการปรับปรุงอัตโนมัติตลอดอายุการใช้งานของเครื่องคอมพิวเตอร์ ของเรา ด้วยคุณลักษณะ Windows Update ที่มีประสิทธิภาพมากยิ่งขึ้น

#### **3.3.3 พรอมท จะเติบโตไปกับเรา ี่**

ทำให้เราสามารถใช้เครื่องคอมพิวเตอร์ใหม่ของเราได้ในทันที เราสามารถโอน ื่ ข้อมูลและการตั้งค่าต่างๆ จากคอมพิวเตอร์เครื่องเก่าของเราไปยังเครื่องที่เราเพิ่งซื้อมาใหม่ที่ใช้ ั้ Windows Vista ไดอยางรวดเร็วดวยการใช Windows Easy Transfer

ใชเวลาในการจัดการคอมพิวเตอรของเรานอยลงคุณลักษณะการควบคุมบัญชี ผูใชและนโยบายกลุม ชวยใหงานบริหารเครือขายเปนไปอยางงายดาย ใหเราสามารถปองกัน ปรับ รุ่น และดูแลเครื่องคอมพิวเตอร์ของบริษัท ได้อย่างมีประสิทธิภาพ ื่

จัดการเครือขายของเราไดอยางงายดาย ใช Network Center ในการตรวจสอบ สถานการณ์เชื่อมต่อของคอมพิวเตอร์กับอุปกรณ์ต่าง ๆ รวมทั้งการแก้ไขปัญหาการเชื่อมต่อจาก ั้ ื่ อินเทอร์เฟซเดียว โดยไม่ต้องใช้การสนับสนุนด้าน IT เพิ่มเติมแต่อย่างใด ิ่

Windows Vista Business พร้อมที่จะเติบโตใปพร้อมกับเรา สามารถรองรับการ  $\mathcal{L}^{\mathcal{L}}(\mathcal{L}^{\mathcal{L}})$  and  $\mathcal{L}^{\mathcal{L}}(\mathcal{L}^{\mathcal{L}})$  and  $\mathcal{L}^{\mathcal{L}}(\mathcal{L}^{\mathcal{L}})$ เชื่อมต่อกับเซิร์ฟเวอร์และโดเมนต่าง ๆ ในสภาพแวดล้อมคอมพิวเตอร์หลากหลายรูปแบบได้อย่าง ื่ ดีเย ยม ี่

## **3.3.4 เราสามารถปดสํานักงานของเรา**

เราสามารถทำงานใค้ทุกที่ทุกเวลาตามความสะดวกของเรา ใช้การเชื่อมต่อ **!** เดสก์ท็อประยะไกลในการเข้าใช้งานเครื่องคอมพิวเตอร์ของเราจากระยะไกลผ่านทางเครือข่ายของ ื่ บริษัท หรือผานทางอินเทอรเน็ตจากคอมพิวเตอรที่บานของเรา

ซิงคขอมูลของเราเสมอ ดวย Sync Center เราสามารถซิงค PDA, โทรศัพทมือถือ และอุปกรณ์อื่นๆ ทั้งหมด ได้จากที่เคียวกัน ี่

จัดการการตั้งค่าการใช้งานเคลื่อนที่ได้อย่างง่ายดาย ด้วย Windows Mobility ั้ ื่ Center เราสามารถปรับแต่งสถานะการณ์เชื่อมต่อใร้สาย, การตั้งค่าสำหรับการแสดงและการ ั้ นำเสนอ และการเลือกการใช้พลังงานเพื่อรักษาพลังงานแบตเตอรี่ ทั้งหมดสามารถทำได้อย่าง รวดเร็ว จากที่เดียวกันที่สามารถเข้าใช้งานได้อย่างง่ายดาย ี่

การทำงานร่วมกับผู้อื่นด้วยการใช้ Windows Meeting Space เพื่อสร้างเครือข่าย ไร้สายในโหมด Ad Hoc เมื่อเรามีการประชุมร่วมกับเพื่อนร่วมงานหรือลูกค้า ื่

ระบบ Network Center จะช่วยให้เราสามารถจดจำและเชื่อมต่อกับเครือข่ายใร้ **:** สายและอุปกรณของเครือขายตางๆ เชน จอแสดงผลและโปรเจคเตอรไดโดยอัตโนมัติ

ใชประโยชนจากโปรแกรมตาง ๆ ของ Tablet PC ที่ประกอบดวยการนาวิเกต ด้วยปากกาที่ปรับปรุงให้ดีขึ้น รวมทั้งระบบทัชสกรีนแบบใหม่ที่ให้เราควบคุม นาวิเกต และป้อน ั้ ข้อมูลค้วยปลายนิ้วสัมผัส

#### **3.3.5 ขอกําหนดของระบบท แนะนํากับWindows Vista Business ี่**

- โปรเซสเซอร 1 GHz 32 บิต (x86) หรือ 64 บิต (x64)
- หนวยความจําของระบบขนาด 1 GB
- ฮารดดิสกขนาด 40 GB โดยมีพื้นที่วางอยางนอย 15 GB
- รองรับระบบกราฟก DirectX 9 ดวย:
	- <sup>o</sup> ไดรเวอร WDDM
	- <sup>o</sup> หนวยความจํากราฟก 128 MB (ต่ําสุด)
	- <sup>o</sup> Pixel Shader 2.0 ในฮารดแวร
	- <sup>o</sup> 32 บิตตอพิกเซล
- ไดรว DVD-ROM
- ลําโพงหรือหูฟง
- การเขาใชอินเทอรเน็ต (อาจมีคาใชจาย)

#### **3.3.6 ขอกําหนดเพ มเติมเพ ื่อการใชงานคุณสมบัติบางอยาง ิ่**

Windows Tablet และ Touch Technology ตองใช Tablet PC หรือระบบ

## ทัชสกรีน

ข้อกำหนดและฟังก์ชันของโปรแกรมตามจริงอาจแตกต่างกันไปขึ้นอยู่กับการ ตั้งค่าระบบของเรา Windows Vista Upgrade Advisor ช่วยให้เราสามารถกำหนดคุณลักษณะและรุ่น ของ Windows Vista ที่ตองการใหรันบนคอมพิวเตอรได

#### **3.3.7 ขอกําหนดข นต าท สนับสนุนWindows Vista Business ั้ ่ํ ี่**

คุณลักษณะบางประการของโปรแกรมใม่สามารถใช้ได้กับข้อกำหนดขั้นต่ำที่ ั้

## สนับสนุน

- โปรเซสเซอร 800 MHz และหนวยความจําของระบบขนาด 512 MB
- ฮารดดิสกขนาด 20 GB โดยมีพื้นที่วางอยางนอย 15 GB
- การสนับสนุนกราฟก Super VGA
- ไดรว CD-ROM

#### **3.4 Windows Vista Ultimate**

Windows Vista รุ่นที่สมบูรณ์ที่สุดด้วยคุณลักษณะต่างๆ ด้านการใช้งาน ความ  $\mathcal{L}^{\mathcal{L}}(\mathcal{L}^{\mathcal{L}})$  and  $\mathcal{L}^{\mathcal{L}}(\mathcal{L}^{\mathcal{L}})$  and  $\mathcal{L}^{\mathcal{L}}(\mathcal{L}^{\mathcal{L}})$ ปลอดภัย และระบบเคลื่อนที่ที่จำเป็นสำหรับงานของเรา รวมถึงคุณลักษณะด้านความบันเทิงให้เรา ื่ เพลิดเพลินได้ตามต้องการ เป็นทางเลือกหนึ่งเดียวที่เหมาะสำหรับธุรกิจของเรา เพื่อปัจจุบันและ เพ ออนาคต ื่

หากเราต้องการเครื่องมือที่ทำใด้ทุกอย่างแม้แต่การสลับที่ราบลื่นระหว่างการใช้งาน  $\overline{a}$ และความบันเทิง Windows Vista Ultimate คือทางออกของเรา Windows Vista รุ่นนี้รวมโครงสร้าง ระบบขั้นสูงที่เน้นการใช้งานสำหรับธุรกิจ ประสิทธิผลในการทำงานแบบเคลื่อนที่ และความ ั้  $\mathcal{L}^{\mathcal{L}}(\mathcal{L}^{\mathcal{L}})$  and  $\mathcal{L}^{\mathcal{L}}(\mathcal{L}^{\mathcal{L}})$  and  $\mathcal{L}^{\mathcal{L}}(\mathcal{L}^{\mathcal{L}})$ ื่ บันเทิงระบบดิจิตอลชั้นยอด ทั้งหมดนี้รวมอยู่ในระบบปฏิบัติการเดียว ั้ ี้

Windows Vista Ultimate มีคุณลักษณะตางๆ ทั้งหมดท Windows Vista Home Premium มีซึ่งไดแก Windows Media Center, Windows Movie Maker ที่ใหความละเอียดสูงและ Windows DVD Maker และยังมีคุณลักษณะทั้งหมดของ Windows Vista Business ด้วย ซึ่งใด้แก่ ั้ ระบบเครือข่ายของสำนักงาน เครื่องมือการจัดการแบบรวมศูนย์ และคุณลักษณะขั้นสูงของการ ั้ สํารองขอมูลของระบบ และ Windows Vista Ultimate มีคุณลักษณะการรักษาความปลอดภัยและ การปกป้องข้อมูลแบบใหม่ทั้งหมดซึ่งช่วยยกระดับคุณภาพการทำงานที่วางใจได้ของ Windows Vista ให้สูงขึ้นกว่าเดิมทั้งระบบ ึ้ ์<br>๎

นอกจากน Windows Vista Ultimate ยังสนับสนุนคุณลักษณะของระบบเคล อนท ี่ใหม ื่ ใน Windows Vista ซึ่งไดแก Windows Tablet และ Touch Technology, Windows SideShow, Windows Mobility Center และคุณลักษณะใหมของระบบเคล อนที่ขั้นสูงอื่น ๆ  $\overline{a}$ 

หากเราต้องการคอมพิวเตอร์เครื่องเดียวที่สามารถสนองความต้องการในการทำงาน การเดินทางและความบันเทิงทั้งหมดของเรา หรือเพียงแค่ด้องการมั่นใจว่าเรามีระบบที่ดีที่สุด ั้ ระบบปฏิบัติการรุ่นที่เหมาะที่สุดสำหรับเราคือ Windows Vista Ultimate ี่

หมายเหตุ: หากระบบของเรามีโปรเซสเซอร 64 บิต เราสามารถใชประโยชนจากการ ออกแบบที่ล้ำหน้าใน Windows Vista รุ่นนี้ได้อย่างเต็มที่

#### <u>3.4.1 ตอบสนองทุกความต้องการในการทำงานให้ง่ายขึ้นและมีประสิทธิภาพมากขึ้น</u> **ึ้**

Windows Aero ช่วยให้เรามีเคสก์ที่อปที่มีลักษณะหรูหราตระการตา ทำให้เรา สามารถเห็นภาพไดชัดเจนและทํางานกับขอมูลไดดียิ่งขึ้น และไดใชงานเดสกท็อปที่มีความเสถียร ทํางานไมติดขัดอีกดวย

การค้นหาทันที ช่วยให้เราค้นหาข้อมูลที่เราต้องการได้อย่างรวดเร็วง่ายดายไม่ว่า ี่ ข้อมูลนั้นจะอยู่ในเครื่องของเรา ในเครือข่าย หรือในอินเทอร์เน็ต หรือแม้แต่ในอีเมลของเรา ั้

Complete PC Backup และ Complete PC Restore ทำให้เราไม่เพียงแต่จะ ี่ สามารถทำการสำรองข้อมูลเอกสารและไฟล์ส่วนตัวได้เท่านั้น แต่เรายังสามารถสำรองข้อมูลไฟล์ และโปรแกรมทั้งหมดของระบบปฏิบัติการไดดวย สรุปสั้น ๆ คือสํารองขอมูลทุกอยางที่มีอยูใน ฮารดดิสกของเราไดนั่นเอง ในกรณีที่ประสบปญหารุนแรงดานฮารดแวรเราสามารถใช Complete PC Backup และ Complete PC Restore เพื่อแก้ไขให้คอมพิวเตอร์ทั้งระบบกลับมาเป็นปกติได้ใน ขั้นตอนงาย ๆ ขั้นตอนเดียว

Windows Vista Ultimate ยังช่วยให้เราสามารถกู้คืนไฟล์และเอกสารฉบับดั้งเดิม ์<br>๎ ที่มีการเปลี่ยนแปลงโดยใม่ตั้งใจค้วย Shadow copy จะเก็บไฟล์ฉบับดั้งเดิมไว้ให้โดยอัตโนมัติ หาก ั้ เราบันทึกความเปลี่ยนแปลงลงในเอกสารโดยไมตั้งใจ หรือหากเอกสารเกิดความเสียหายข นมา เรา ก็สามารถก้คืนไฟล์ก่อนหน้าได้ง่ายดาย

ด้วยเทคโนโลยีการแก้ปัญหาด้วยตนเอง ทำให้Windows Vista Ultimate สามารถระบุและแก้ไขปัญหาที่เกิดขึ้นได้โดยอัตโนมัติ ซึ่งจะช่วยให้เกิดกวามยุ่งยากน้อยที่สุด ี่

Windows Vista Ultimate มีใหบริการ 35 ภาษาในเวลาเดียวกัน หากบุคคลใน บ้านใช้ภาษาหลายภาษาหรือกำลังศึกษาภาษาใหม่ เราสามารถติดตั้งภาษาต่าง ๆ ได้ตามต้องการและ ั้ ี สลับการใช้งานระหว่างภาษาต่าง ๆ ใด้ง่ายดายเหมือนการออกจากระบบและเข้าสู่ระบบอีกครั้ง นอกจากนี้ หากคนในครอบครัวของเราใช้คอมพิวเตอร์เครื่องเดียวร่วมกัน สมาชิกในครอบครัวแต่ ละคนก็สามารถใชภาษาที่ตนเองตองการในการทํางานกับคอมพิวเตอร

คุณลักษณะ Windows Fax and Scan ที่มีประสิทธิภาพมากขึ้นได้รวมการใช้งาน ที่มีความยืดหยุ่นของแฟกซ์และการสแกนไว้ในที่เดียวในคอมพิวเตอร์ ทำให้การรับส่งแฟกซ์ การ สแกนเอกสารและภาพ และการแบ่งปันทรัพยากรต่าง ๆ กับผู้อื่นทำได้ง่ายขึ้น Windows Fax and Scan ยังชวยใหเราสามารถใชงานอุปกรณการพิมพอเนกประสงคตางๆ ไดคุมคามากขึ้นดวย

Windows SuperFetch ช่วยปรับปรุงการตอบสนองของคอมพิวเตอร์และทำให้ ระบบทำงานใด้อย่างถูกต้องยิ่งขึ้น Windows SuperFetch จะคอยตรวจสอบว่าโปรแกรมประยุกต์ใด ิ่ ที่เราใช้บ่อยที่สุดและใช้เวลาใด จากนั้นจะโหลดโปรแกรมเหล่านั้นล่วงหน้าไว้ในหน่วยความจำ ั้ เพ ื่อใหเขาใชไดรวดเร็ว

สําหรับเครือขายภายในบานหรือธุรกิจขนาดเล็กควรใช Network Center เพื่อ ตรวจดูสถานการณ์เชื่อมต่อของคอมพิวเตอร์และอุปกรณ์ต่าง ๆ และเพื่อระบุปัญหาการเชื่อมต่อใด้ ื่ ในหน้าจอเดียวโดยไม่ต้องใช้บริการด้าน IT เพิ่มเติม ิ่

**3.4.2 ใชประโยชนจากคุณลักษณะการรักษาความปลอดภัยท งหมดที่มีอยูใน ั้ Windows Vista**

Windows Defender ช่วยป้องกันคอมพิวเตอร์ของเราจากหน้าต่างแบบปี่อปอัพ การทำงานที่ช้า และภัยคุกคามค้านความปลอดภัยที่เกิดจากสปายแวร์และซอฟต์แวร์ที่ไม่พึง  $\mathcal{L}^{\mathcal{L}}(\mathcal{L}^{\mathcal{L}})$  and  $\mathcal{L}^{\mathcal{L}}(\mathcal{L}^{\mathcal{L}})$  and  $\mathcal{L}^{\mathcal{L}}(\mathcal{L}^{\mathcal{L}})$ ประสงคอื่น ๆ

เมื่อใช้การควบคุมโดยผู้ปกครอง เราจะสามารถจัดการกฎสำหรับการใช้ คอมพิวเตอร์ของบุตรหลานของเราได้ เราสามารถตั้งเวลาการใช้งาน รวมถึงจัดการการเข้าเล่นเว็บ และเกมคอมพิวเตอรไดอีกดวย

Internet Explorer 7 ช่วยให้เราสามารถเพิ่มระดับการรักษาความปลอดภัยให้ ิ่ สูงขึ้นกว่าที่เคยมีมา ก่อนที่เราจะเริ่มเบราส์เว็บ ด้วยการรักษาความปลอดภัยแบบใดนามิก Internet ึ้ ี่ ี่ ิ่ Explorer 7 มีเทคโนโลยีปองกันฟชชิ่ง ซึ่งจะชวยปองกันเราจากเว็บไซตปลอม ซึ่งพยายามท จะ ขโมยขอมูลสวนบุคคลของเรา

Windows Vista Ultimate ยังช่วยให้เราสามารถกู้คืน ใฟล์และเอกสารฉบับดั้งเดิม ์<br>๎ ที่มีการเปลี่ยนแปลงโดยไม่ตั้งใจได้อย่างง่ายดายด้วย Shadow copy จะเก็บไฟล์ฉบับดั้งเดิมไว้ให้ ั้ โดยอัตโนมัติไมวาเราจะบันทึกความเปลี่ยนแปลงลงในเอกสารโดยไมตั้งใจ หรือเอกสารจะเกิด ความเสียหายเราก็สามารถกูคืนไฟลกอนหนาไดงายดาย

หากเรามีข้อมูลลับเฉพาะและมีค่าเก็บไว้ในคอมพิวเตอร์ BitLocker Drive Encryption จะช่วยรักษาความสมบูรณ์ของข้อมูลนั้นไว้โดยการเข้ารหัสทั้งฮาร์ดดิสก์ มีเพียงเรา ั้ เท่านั้นที่มีสิทธิ์เข้าใช้ข้อมูลนั้น แม้คอมพิวเตอร์ของเราจะสูญหาย ถูกขโมย หรือเลิกใช้งาน ั้ ิ์

เม ื่อใชบัญชีผูใชมาตรฐาน เราสามารถวางใจใหบุตรหลานของเราใช คอมพิวเตอร์ได้ และช่วยลดความเสี่ยงที่เด็กๆ อาจติดตั้งซอฟต์แวร์และทำการเปลี่ยนแปลงที่เป็น ี่ ี่ อันตรายตอคอมพิวเตอรได

ใหการปองกันดานหนาที่มีความสําคัญอยางยิ่ง ระบบ Windows Firewall ที่รัน โดยอัตโนมัติมีประสิทธิภาพมากกวา กําหนดคาไดงายกวา ชวยปองกันเราใหปลอดภัยจาก ซอฟตแวรที่เปนอันตรายในรูปแบบตางๆ

Encrypting File System ชวยปกปองขอมูลสําคัญและปองกันการใชขอมูล ร่วมกันนอกบริษัทโดยเราสามารถใช้รหัสผ่านเพื่อปกป้องเอกสารที่ใช้ร่วมกันในบริษัทได้

Windows Vista Ultimate สนับสนุนการเข้าร่วมโดเมนเครือข่าย ซึ่งเป็น คุณลักษณะดานเครือขายของสํานักงานท ั่วไปที่ชวยปรับปรุงการรักษาความปลอดภัยและ ความสามารถในการจัดการของคอมพิวเตอรในสํานักงาน Windows Vista Ultimate ยังสนับสนุน Group Policy ด้วย คุณลักษณะนี้ช่วยให้ผู้ดูแลระบบประหยัดเวลาและลดความเสี่ยงด้านความ ปลอดภัยด้วยการกำหนดการตั้งค่าเครือข่ายใร้สาย อุปกรณ์จัดเก็บข้อมูลแบบพกพา เครื่องพิมพ์ ์<br>๎ ื่

#### <u>3.4.3 ตอบสนองทุกความต้องการในการสัมผัสความบันเทิงที่มากกว่า</u> **ี่**

Windows Vista Ultimate มี Windows Media Center เพื่อให้เราเพลิดเพลินไป กับไลบรารีสื่อบันเทิงดิจิตอลในคอมพิวเตอรหรือในโทรทัศน ใชรีโมทคอนโทรล Media Center หรือเมาสของเราเพ อเลือกชมภาพในแบบการฉายสไลดในโรงภาพยนตร เบราสคอลเลคชันเพลง ื่ ตามปกเพลง เลนแผน DVD หรือดูและบันทึกรายการโทรทัศนรายการโปรดของเราอยางงายดาย Media Center ยังทำให้การดาวน์โหลดภาพยนตร์ง่ายขึ้นและสามารถนำมาเปิดดูได้ทุกเวลา

เขียนสไลดภาพถายและโฮมมูฟวี่สลงในแผน DVD ใหดูเหมือนวิดีโอระดับมือ อาชีพด้วย Windows DVD Maker และดูภาพด้วยเครื่องเล่นแผ่น DVD ทั่วไปหรือด้วยคอมพิวเตอร์  $\overline{a}$ ได้ตามต้องการ

ใช้งาน Windows Media Center ในระดับที่สูงขึ้นและเพลิดเพลินไปกับสื่อ บันเทิงดิจิตอลด้วยโทรทัศน์ทุกเครื่องในบ้าน (ใม่เพียงแต่ห้องที่มีคอมพิวเตอร์อยู่เท่านั้น) ด้วยการ รองรับ Xbox 360 และอุปกรณ์อิเล็กทรอนิกส์อื่นๆ ที่เชื่อมต่อกับเครือข่ายภายในบ้านของเรา

Windows Photo Gallery ที่รวมอยูใน Windows Vista Ultimate มีระบบที่ดีกวา และยืดหยุนกวาในการรับ จัดการแกไขแบงปน และพิมพภาพถายดิจิตอลและโฮมวิดีโอของเรา เราสามารถใชประโยชนจาก "แท็ก" คําสําคัญ, ระบบการจัดอันดับดวยการใหดาว และการคนหา ทันทีที่ให้มาในตัวเพื่อจัดการและจัดเรียงภาพถ่ายของเรา และค้นหาภาพเหล่านั้นในภายหลังได้ สะดวกรวดเร็ว Windows Photo Gallery มีคุณลักษณะการแกไขภาพที่สําคัญที่สุด ทําใหการตัดภาพ แกไขตาแดง และปรับแสงและสีของภาพถายดิจิตอลเปนไปอยางสะดวกรวดเร็ว Windows Photo Gallery ชวยใหเราสามารถเลนสไลดภาพถายและวิดีโอพรอมกันบนคอมพิวเตอรเลือกจากธีมและ แมแบบตางๆ ใสเพลงประกอบ หรือดูภาพบนโทรทัศนก็ได

Windows Vista Ultimate ทําใหเราสามารถเลนเกมคอมพิวเตอรไฮเทคลาสุดที่มี ภาพ 3 มิติที่ตื่นตาตื่นใจได้ เกมสำหรับ Windows นั้นมีให้ตั้งแต่เกมธรรมดาจนถึงเกมที่ซับซ้อนน่า ตื่นเด้น ทั้งที่เป็นเกมธรรมดาในคอมพิวเตอร์หรือเกมออนไลน์ ที่เหมาะสำหรับคนทุกวัยและ ความสามารถในทุกระดับ และดวย DirectX 10 ที่รวมมาดวย ทําให Windows Vista เพียงระบบ เดียวก็สามารถรันเกมที่มีภาพกราฟิกขั้นสูงล่าสุดที่วางขายในท้องตลาดได้ ั้

Windows Vista Ultimate รวมโปรแกรมปรับปรุงสําหรับเกมโปรดใน Windows ด้วย เช่น Solitaire, Spider Solitaire และ FreeCell Windows Vista Ultimate ยังมี เกมใหม่ชั้นเยี่ยม ถึง 3 เกม คือ Mahjong Titans, Chess Titans และ InkBall

เราสามารถจับภาพ แกไข และเผยแพรโฮมมูฟวี่สแบบดิจิตอลในรูปแบบ

ธรรมดาหรือแบบความละเอียดสูงดวย Windows Movie Maker ที่ไดรับการปรับปรุงแลว Windows Media Player 11 มีคุณลักษณะใหม่ ๆ ที่ออกแบบมาเพื่อจัดการ ใลบรารีเพลง ภาพ และวิดีโอดิจิตอลที่เราเก็บไว้ในคอมพิวเตอร์ และเราสามารถเชื่อมต่อกับเครื่อง ี่ ื่ **!** 

เล่นพกพาหลายชนิดได้ง่ายดาย เราจึงสามารถพกคอลเลคชันมีเดียของเราไปได้ทุกที่

#### **3.4.4 พกความสามารถท ั้งหมดไวในคอมพิวเตอรเคล อนที่ที่สมบูรณแบบ ื่**

Windows Mobility Center ช่วยให้เราประหยัดเวลาด้วยการทำให้เราสามารถเข้า ใช้และทำการตั้งค่าระบบเคลื่อนที่หลักใค้จากที่ที่หาง่ายที่เดียว ตัวอย่างเช่น เราสามารถปรับแต่ง ั้ ระบบเครือข่ายไร้สาย, จอแสดงผล, เสียง, Tablet PC และการตั้งค่าการนำเสนอได้อย่างรวดเร็ว ั้ แม้แต่ตัวเลือกด้านพลังงานเราก็สามารถปรับได้ เพื่อรักษาอายุการใช้งานของแบตเตอรี่ให้คงทน ที่สุด

หากเรามีขอมูลลับเฉพาะและมีคาเก็บไวในคอมพิวเตอรพกพา Windows BitLocker Drive Encryption จะช่วยรักษาความสมบูรณ์ของข้อมูลนั้นไว้โดยการเข้ารหัสทั้ง ฮาร์คคิสก์ มีเพียงเราเท่านั้นที่มีสิทธิ์เข้าใช้ข้อมูลนั้น แม้คอมพิวเตอร์พกพาของเราจะสูญหาย หรือ ั้ ิ์ ถูกขโมย

ผู้ใช้คอมพิวเตอร์พกพาสามารถเชื่อมต่อเข้าสู่เครือข่ายไร้สายในที่ทำงาน ที่บ้าน หรือตาม Hotspots ในที่สาธารณะได้อย่างมั่นใจ มีความเป็นส่วนตัว และสะดวกมากขึ้นด้วยระบบ เครือข่ายไร้สาย และการสนับสนุนด้านมาตรฐานการรักษาความปลอดภัยไร้สายที่ทันสมัยที่สุด

Windows Vista Ultimate ทําใหการใชคอมพิวเตอรกับ Windows Tablet และ Touch Technology ง่ายขึ้นและมีประสิทธิภาพมากขึ้นอย่างไม่เคยเป็นมาก่อนด้วยการใช้งาน Pen-ึ้ ึ้ And-Ink ที่ปรับปรุงแล้วแบบใหม่, การนาวิเกตที่ปรับปรุงแล้ว และเทคโนโลยีการจดจำลายมือที่ ไดรับการปรับปรุงใหดีขึ้นอยางรวดเร็ว Windows Vista Ultimate มีการสนับสนุนระบบทัชสกรีน ใบตัวด้วย

เราสามารถเขาใชและควบคุมคอมพิวเตอรของเราไดจากระยะไกลดวย Remote Desktop คุณลักษณะนี้ของ Windows Vista Ultimate ทำให้การเข้าใช้เอกสารและโปรแกรมต่างๆ ี้ ในคอมพิวเตอร์ของเราจากระยะ ไกลอย่างปลอดภัยมากขึ้นเป็นเรื่องง่าย เราสามารถ ได้สิทธิ์เข้าใช้ ิ์ จากระยะใกลข้ามเครือข่ายในบ้าน ในที่ทำงาน หรือคอมพิวเตอร์เครื่องอื่นผ่านอินเทอร์เน็ต ทำให้ ื่ เราสามารถทํางานใหเสร็จไดในทุกที่ที่มีการเชื่อมตอเครือขาย

เราสามารถทำข้อมูลในคอมพิวเตอร์เครื่องอื่น ในตำแหน่งที่ใช้ร่วมกันใน เครือขาย ในเอกสารที่ใชรวมกัน ในอุปกรณสื่อดิจิตอลใน Smartphone ใน Pocket PC และใน อุปกรณ์อื่น ๆ ให้ตรงกันได้อย่างง่ายดายในที่ที่สะดวกที่เดียวด้วย Sync Center ี่

หากประสบปญหาในการเชื่ อมตอเครือขาย Network Diagnostics ใหมที่ ออกแบบมาเพื่อระบุและแก้ปัญหาอย่างสะดวกรวดเร็ว คือคุณลักษณะที่ช่วยเหลือเราได้ ปัญหาที่ ื่ พบบอยที่สุดจะไดรับการแกไขใหโดยอัตโนมัติ

Windows Vista Ultimate มี Windows Meeting Space ซึ่งชวยใหการประชุม แบบพบปะกันตามธรรมดามีประสิทธิผลยิ่งขึ้น Windows Meeting Space ทำให้การร่วมงานและ การแบ่งปันเอกสารกันในกลุ่มผู้ใช้ Windows Vista ขนาดเล็กนั้นเป็นไปได้แม้จะไม่มีเครือข่ายใช้ งานก็ตาม

Windows SideShow เปนคุณลักษณะของ Windows Vista Ultimate ที่สนับสนุน การแสดงผลที่หน้าจอรองของคอมพิวเตอร์พกพา ทำให้เราสามารถดูข้อมูลสำคัญที่เก็บอยู่ในแล็ปที ี่ ้อปของเราหรือเข้าใช้การควบคุมหลักของอุปกรณ์อื่นได้ แม้ว่าจอแล็ปที่อปจะปิดอยู่หรือปิด คอมพิวเตอรไปแลว

#### **3.4.5 ขอกําหนดของระบบท แนะนําของ Windows Vista Ultimate ี่**

- โปรเซสเซอร 1 GHz 32 บิต (x86) หรือ 64 บิต (x64)
- หนวยความจําของระบบขนาด 1 GB
- ฮารดดิสกขนาด 40 GB โดยมีพื้นที่วางอยางนอย 15 GB
- รองรับระบบกราฟก DirectX 9 ดวย:
	- <sup>o</sup> ไดรเวอร WDDM
	- <sup>o</sup> หนวยความจํากราฟก 128 MB (ต่ําสุด)
	- <sup>o</sup> Pixel Shader 2.0 ในฮารดแวร
	- <sup>o</sup> 32 บิตตอพิกเซล
- ไดรว DVD-ROM
- ลําโพงหรือหูฟง
- การเขาใชอินเทอรเน็ต (อาจมีคาใชจาย)

#### **3.4.6 ขอกําหนดเพ มเติมเพ ื่อการใชงานคุณสมบัติบางอยาง ิ่**

- เราตองมีการด TV tuner สําหรับการใชงานโทรทัศน (สามารถใชรีโมท คอนโทรลที่ใชงานรวมกันได)

- Windows Tablet และ Touch Technology ตองใช Tablet PC หรือระบบ ทัชสกรีน

- Windows BitLocker Drive Encryption กำหนดให้ต้องใช้ USB Flash Drive และระบบที่มีชิป TPM 1.2

ข้อกำหนดและฟังก์ชันของโปรแกรมตามจริงอาจแตกต่างกันไปขึ้นอยู่กับการ ์ ตั้งค่าระบบของเรา Windows Vista Upgrade Advisor ช่วยให้เราสามารถกำหนดคุณลักษณะและร่น ของ Windows Vista ที่ตองการใหรันบนคอมพิวเตอรได

#### **3.4.7 ขอกําหนดท สนับสนุนข นต าของ Windows Vista Ultimate ี่ ั้ ่ํ**

คุณสมบัติบางประการของผลิตภัณฑ์จะใช้งานไม่ได้กับระบบที่กำหนดขั้นต่ำ ั้

- โปรเซสเซอร 800 MHz และหนวยความจําของระบบขนาด 512 MB
- ฮารดดิสกขนาด 20 GB โดยมีพื้นที่วางอยางนอย 15 GB
- การสนับสนุนกราฟก Super VGA
- ไดรว CD-ROM

#### **3.5 Windows Vista Enterprise**

ทางเลือกหนึ่งเดียวสำหรับธุรกิจของเรา เพื่อปัจจุบันและเพื่ออนาคต เพื่ ึ่ อท จะ ตอบสนองความตองการขององคกรใหญระดับโลกและองคกรที่มีโครงสรางระบบ IT ที่ซับซอนสูง ให้ดีกว่า Windows Vista Enterprise จึงออกแบบมาให้สามารถลดค่าใช้จ่ายและความเสี่ยงด้าน IT ี่ ให้น้อยลงอย่างเห็นได้ชัด นอกจากคุณลักษณะทั้งหมดที่มีอยู่ใน Windows Vista Business แล้ว ั้ Windows Vista Enterprise ยังได้รับการออกแบบให้มีการปกป้องข้อมูลในระดับที่สูงกว่าโดยใช้ เทคโนโลยีการเข้ารหัสที่ต้องใช้ฮาร์ดแวร์ด้วย และยังมีเครื่องมือสำหรับเพิ่มความใช้งานร่วมกันได้ ึ ของโปรแกรมประยุกต์และทำให้องค์กรต่าง ๆ มีมาตรฐานเดียวกันโดยใช้อิมเมจเดียวในการปรับ ใช้ทั่วโลก Windows Vista Enterprise จะจำหน่ายให้เฉพาะลูกค้าที่มีคอมพิวเตอร์ที่มี Microsoft Software Assurance หรือ Microsoft Enterprise Agreement เทานั้น

#### **3.5.1 การปกปองขอมูล**

Windows Vista Enterprise มี Windows BitLocker™ Drive Encryption ซึ่งเปน เทคโนโลยีใหมที่ชวยปองกันไมใหขอมูลสําคัญและทรัพยสินทางปญญาไปตกอยูในมือของผูอื่น อยางไมชอบธรรมหากคอมพิวเตอรสูญหายหรือถูกขโมย Windows BitLocker ใชเทคโนโลยีการ เขารหัสที่ขึ้นกับฮารดแวรซึ่งจะทําใหเราสบายใจไดวาทรัพยสินทางปญญาของบริษัทไดรับการ คุ้มครองที่ปลอดภัยกว่าและจะเป็นทรัพย์สินทางกลยุทธ์ของเราตลอดไป นอกจากนี้ Windows ี้ BitLocker ยังลดค่าใช้จ่ายที่เกี่ยวกับการเลิกใช้งานคอมพิวเตอร์เก่าด้วย เนื่องจากฮาร์ดดิสก์ทั้งหมด ี่ ถูกเขารหัสไวแลว

### **3.5.2 ความเขากันไดของแอพพลิเคชั่น**

Windows Vista Enterprise มีเครื่องมือในตัวสำหรับเพิ่มความเข้ากันได้ของ ิ่ โปรแกรมประยุกตกับระบบปฏิบัติการ Microsoft รุนกอน ๆ และระบบปฏิบัติการ UNIX Windows Vista Enterprise รวมสิทธิ์ในการรันระบบปฏิบัติการเสมือน 4 ระบบไว้ซึ่งจะทำให้เราสามารถรัน โปรแกรมประยุกต์รุ่นเก่าที่ใช้กับระบบปฏิบัติการ Windows รุ่นเก่าได้ในระบบเสมือนของ

นอกจากน Windows Vista Enterprise ยังมี Subsystem for UNIX-based Applications (SUA) ซึ่งชวยใหเราสามารถใชโปรแกรมประยุกตที่ทํางานบนระบบ UNIX ไดดังเดิม บนคอมพิวเตอร์ที่ใช้ Windows Vista Enterprise ขณะที่ผู้ดูแลฐานข้อมูลหรือผู้ดูแลระบบ UNIX ใน ปัจจุบันนี้ต้องมีเวิร์กสเตชัน UNIX ไว้เพิ่มเติมจากคอมพิวเตอร์ที่ใช้ Windows แต่ Windows Vista ิ่ Enterprise จะช่วยให้เราสามารถรวมฟังก์ชันทั้งสองไว้ในคอมพิวเตอร์ที่ใช้ Windows Vista เครื่อง ื่ เดียว

ลูกคาของ Windows Vista Enterprise สามารถสมัครใช[Desktop Optimization](javascript:if(confirm()  Pack สำหรับแผนประกันการอัพเกรค เพื่อลดปัญหาเกี่ยวกับความเข้ากันได้ของโปรแกรมประยุกต์ ให้น้อยที่สุด บริการนี้จะเพิ่มประสิทธิภาพการปรับใช้ด้วยเครื่องมือ เช่น SoftGrid สำหรับการ ื่ ทํางานแบบเสมือนของโปรแกรมประยุกตซึ่งสามารถลดความขัดแยงของโปรแกรมประยุกตสอง โปรแกรม และด้วยบริการ Asset Inventory Service ที่ช่วยให้เรารวบรวมข้อมูลเกี่ยวกับโปรแกรม ี่ ประยุกตที่เปดอยูภายในองคกรของเราไดอยางรวดเร็ว

#### **3.5.3 การสนับสนุนหลายภาษา**

Interface Language จะควบคุมภาษาที่ผูใชจะมองเห็นในเมนูเร มของ Windows, ิ่ ในระบบวิธีใช้, ในเครื่องมือการจัดการในตัว และในกล่องโต้ตอบของ Windows Windows Vista Enterprise รวมภาษาต่างๆ ทั้งหมดสำหรับอินเทอร์เฟซไว้ในคราวเดียว สิทธิ์ในการเข้าใช้ภาษาทั่ว โลกทั้งหมดสำหรับอินเทอร์เฟซของ Windows ทำให้องค์กรสามารถสร้างอิมเมจการปรับใช้เดียวที่ สามารถใช้ใค้ทั่วโลกและปรับใช้กับคอมพิวเตอร์เครื่องเดียวที่มีภาษาสำหรับอินเทอร์เฟซหลาย ภาษาสําหรับผูใชหลายคนได

Windows Vista Enterprise จะจำหน่ายให้เฉพาะลูกค้าที่มีลิขสิทธิ์แบบจำนวน ิ์ ิ มากของ Microsoft เท่านั้น และจะไม่จำหน่ายให้ลูกค้าที่ซื้อผลิตภัณฑ์ชุดจำหน่ายปลีก

Windows Vista Enterprise ออกแบบมาให้ตรงตามความต้องการขององค์กร ใหญระดับโลกและองคกรที่มีโครงสรางระบบ IT ที่ซับซอนสูง หากองคกรของเรามีขอกําหนด เหล่านี้ Windows Vista Enterprise จะช่วยลดค่าใช้จ่ายด้าน IT และจะให้การปกป้องข้อมูลสำคัญที่ ี้ เพ มข นหลายชั้น ิ่ ึ้

### **4. พื้นฐานการทํางานของวิสตา**

ในวินโดวสวิสตา ไดปรับใหในสวนของการจัดการฮารดแวร การจัดเก็บขอมูลบนไดรว และการจัดหาชุด APIs (Application Programming Interface) ที่ซอฟต์แวร์ตัวอื่นเรียกใช้งานได้ ื่ ใหมีการตอบสนองตออาการทํางานไดดียิ่งขึ้น

ในส่วนของการพัฒนาที่สำคัญที่สุดของวิสต้าจะถูกวางไว้อยู่ใต้สิ่งที่เห็นอยู่ตรงหน้า ซึ่ง ส่วนใหญ่การพัฒนาที่เกิดขึ้นจะสัมพันธ์กับระบบรักษาความปลอดภัย โดยเราได้อธิบายเรื่องนี้ไว้ ี่ ึ้ อย่างละเอียดแล้วในกรอบ "ไมโครซอฟท์ปิดกั้นระบบรักษาความปลอดภัย...และผู้ค้าซอฟต์แวร์ ์<br>๎ ระบบรักษาความปลอดภัย"

การเชื่อมโยงต่อระบบเครือข่าย (Networking) ก็เป็นส่วนหนึ่งที่ได้รับการปรับปรุง โดย ชั้น TCP/IP ใหม่ในวิสต้าจะมีสแต็กที่สนับมนุน IPv6 โดยตรง และปรับแต่งให้รองรับทำงาน ี่ ต่างๆ ที่ผ่าน TCP บนวินโควส์ให้ดียิ่งขึ้น แถมยังมาพร้อมกับการสนับสนุนการเชื่อมต่อไร้สาย **:** (Wi-Fi) ที่ดีขึ้นกวาเดิมอีกดวย

วิสด้าใด้รับการปรับปรุงเรื่องประสิทธิภาพการทำงานในส่วนต่าง ๆ มากมาย เช่น SuperFetch ที่คอยติดตามโปรแกรมที่ถูกเรรียกใช้บ่อย เพื่อโหลดพวกมันไว้ล่วงหน้า ReadyBoost ช่วยให้ผู้ใช้สามารถใช้หน่วยความจำแฟลชบนไดรว์ยูเอสบีความเร็วสูงเป็นสวอปไฟล์เพิ่มเติม (ทำ ิ่ ใหสวอปไฟลทํางานไดเร็วกวาการหมุนจานดิสกในฮารดไดรว) ReadyDrive สนับสนุนฮารดดิสก แบบไฮบริคที่ภายในมีแคชเป็นหน่วยความจำแฟรช พร้อมกันนี้วิสต้าจะมาพร้อมกับกลไกการ จัดการ I/O ใหมีการทํางานตามลําดับความสําคัญได อยางเชน สามารถทําใหโปรแกรมอยางเชน Windows Defender สแกนในแบ็กกราวนด์ได้โดยไม่ทำให่กิจกรรมที่โฟร์กราวนด์ชะงัก นอกจากนี้ วิสต้ำยังสามารถตั้งเวลาให้ระบบทำดีแฟรกใครว์โคยอัตโนมัติใด้อีกด้วย โคยรวมแล้ว ประสบการณ์ที่ได้รับจากการใช้วิสต้าถือว่าเป็น "บวก" สำหรับการรันบนเครื่องแรง ๆ ื่

ี้

วิสต้ำยังมาพร้อมกับ Sleep mode ตัวใหม่ที่อ้างว่าช่วยให้การพักระบบชั่วคราว ั่ (suspending) และการกลับมาพร้อมทำงาน (resuming) เร็ว และเสถียรขึ้นกว่าเดิม ซึ่งเครื่องที่  $\overline{a}$ ทดสอบเราไมรูสึกวา sleep mode ตัวใหมใหคําตอบที่ดีกวาเดิมจริง ๆ สําหรับสาเหตุที่ทําใหไดผล เช่นนี้ อาจจะมาจากวิสต้าเอง หรือฮาร์คแวร์หรือใครเวอร์ และใบออส เป็นเรื่องที่ตัดสินใด้ยากอยู่ ื่ เหมือนกัน

ใมโครซอฟท์ยังได้เปลี่ยนแปลงการทำงานพื้นฐานอีกมากมาย รวมถึงในส่วนที่เป็นเคอร์ ื้ เนล (Kernel) ของวิสตาดวย โดยจะเปนพวกฟงกชันระดับลางอยางเชน การบริหารจัดการ หน่วยความจำ, การทำงานที่สอดคล้องกันของโพรเซสเซอร์หลายตัว (multi-processor synchronization) และการจัดตารางการทำงานของ I/O การปรับปรุงส่วนใหญ่ก็เพื่อช่วยให้  $\overline{a}$ สมรรถนะของการทํางาน ตลอดจนระบบรักษาความปลอดภัยและความเช อถือไดของระบบดีขึ้น

นอกจากนี้ วิสต้ายังได้เพิ่มเติมในส่วนของ Windows API โดยรวมเอาเฟรมเวิร์กของ ิ่ .NET 3.0 ใว้ด้วย ทำให้นักพัฒนาได้ใช้ความสามารถต่าง ๆ มากมาย ไม่ว่าจะเป็น Wimdows Presentation Foundation (ก่อนหน้านี้ใช้โค้ดเนมว่า Avalon), Windows Communication Framework (กอนหนาน เรียกวา Indigo) และ Windows CardSpace (กอนหนาน เรียกวา InfoCard) ֺ<u>֚</u> ี้ แตไมมี WinFS (Windows Future Storage) ระบบจัดเก็บไฟลในรูปแบบฐานขอมูล ซึ่ง

### **5. คุณสมบัติใหมใน Windows Vista**

จากแกนการทำงานที่อยู่ภายในไปจนถึงอินเทอร์เฟซที่สวยงาม มีหลายสิ่งที่จะทำให้ **:** Windows Vista แตกต่างไปจากเดิม โดยมีค้านต่างๆ ที่ได้รับการปรับปรุง หรือเพิ่มเติมขึ้นมาจาก ิ่ ึ้ Windows รุนลาสุดคือ Windows XP ดังตอไปนี้

### **5.1 ระบบกราฟกใหม**

ระบบกราฟกใหมใน Windows Vista มีชื่อเรียกวา Avalon สามารถแสดงผลกราฟก 3 มิติ พรอมดวยเอฟเฟคพิเศษตาง ๆ เชน การแสดงภาพใส/ขุน การแสดงเงา การเบลอภาพ และ ภาพสะท้อน ซึ่งแอพพลิเคชั่นต่าง ๆ จะสามารถดึงความสามารถเหล่านี้ไปใช้ได้ นั่นหมายความว่า ั่ ในอนาคตอันใกล้ความรู้สึกเวลาใช้ระบบ Windows และแอพพลิเคชั่นรุ่นใหม่ จะดูแตกต่างไปจาก ั่ วันน ี้เปนอยางมาก

นอกจากนี้ระบบกราฟิกยังแสดงผลภาพใด้อย่างรวดเร็ว และมีความเสถียรภาพ กว่าเดิม เพราะในเชิงเทคนิคระบบกราฟิกนี้จะไม่ไปยุ่งเกี่ยวกับแกนหลักของระบบปฏิบัติการที่ เรียกว่า kernel แบบที่เป็นอยู่ใน Windows รุ่นก่อน ทำให้โอกาเกิดความผิดพลาดในการทำงาน ของระบบปฏิบัติการอันเนื่องมาจากระบบแสดงผลที่มักทำให้เกิดหน้าจอสีฟ้า (เรียกว่า Blue screen of death) นั้นลดน้อยลงมาก

ระบบกราฟิกใหม่นี้ จะสามารถแสดงผลในโหมดการทำงานที่เรียกว่า Aero ซึ่งจะมี  $\mathcal{L}^{\mathcal{L}}(\mathcal{L}^{\mathcal{L}})$  and  $\mathcal{L}^{\mathcal{L}}(\mathcal{L}^{\mathcal{L}})$  and  $\mathcal{L}^{\mathcal{L}}(\mathcal{L}^{\mathcal{L}})$ ลูกเลนในการแสดงองคประกอบตาง ๆ บนหนาจอ Windows

### **5.1.1 การแสดง Live Taskbar thumbnail**

ที่จะแสคงภาพของหน้าต่างที่เราย่อไว้ที่ทาสก์บาร์ให้เห็นโดยไม่ต้องขยาย หน้าต่างนั้นขึ้นมา ช่วยให้ผู้ใช้ไม่ต้องคลิกหาที่ละหน้าต่างในกรณีที่เปิดไว้หลายบาน ั้ ึ้ ี่

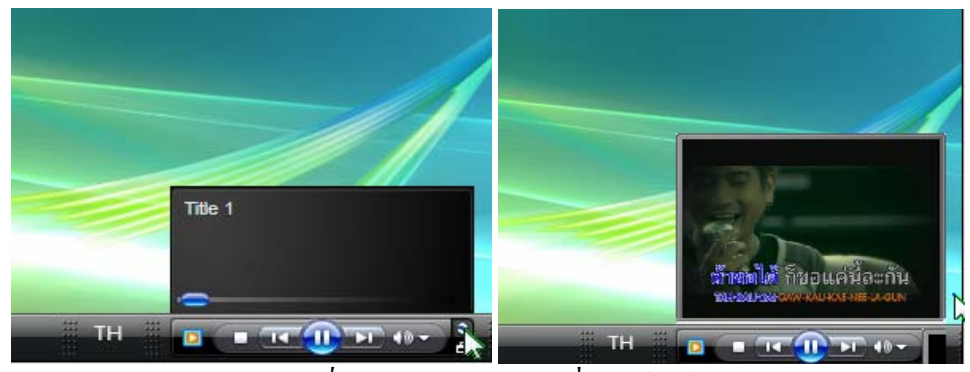

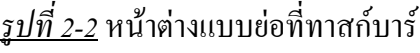

### **5.1.2 การสลับโปรแกรมโดยใชปุม <Alt> + <Tab>**

จะแสดงหน้าจอของแต่ละ โปรแกรม/หน้าต่างที่เปิดใว้ แทนการแสดงเพียง ไอคอนของโปรแกรมเทานั้น ทําใหดูไดงายวาจะสลับไปหนาจอไหน ซึ่งคุณสมบัตินี้มีชื่อเรียกวา Flip

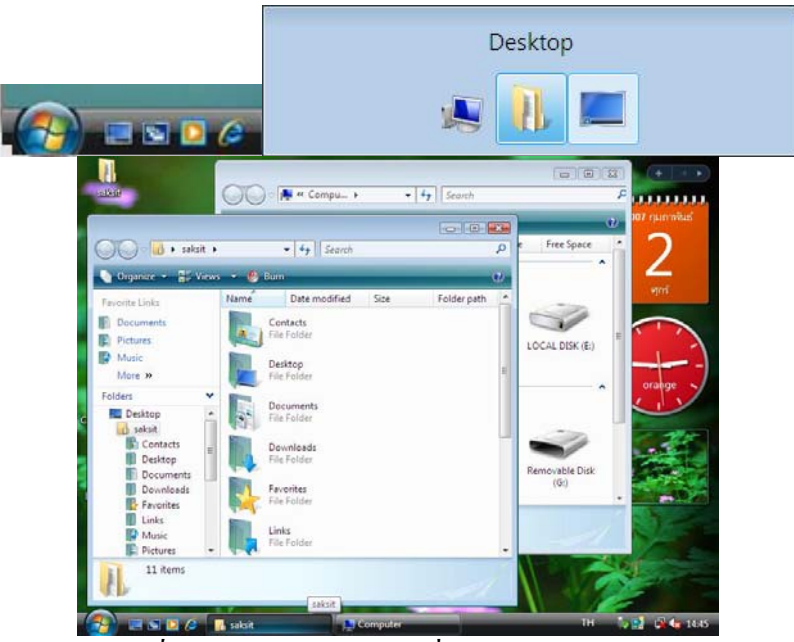

*รูปที่ 2-3* กดปุ่ม Alt + Tab เพื่อสลับหน้าต่างทำงาน ื่

## **5.1.3 การสลับโปรแกรมแบบ 3 มิติ**

คุณสมบัตินี้มีชื่อเรียกวา Flip 3 – D ที่จริงแลว การใชงานไมตางจากการสลับ โปรแกรมโดยใชปุม <Alt> + <Tab> สักเทาไร เพียงแตวาจะใชปุม <window> + <Tab> โดยจะ แสดงหน้าจอต่างๆ ที่เปิดอยู่เรียงกันแบบ 3 มิติ ให้ใช้เมาส์เลื่อนดูได้ว่าต้องการเลือกหน้าจอใหน มาทํางาน

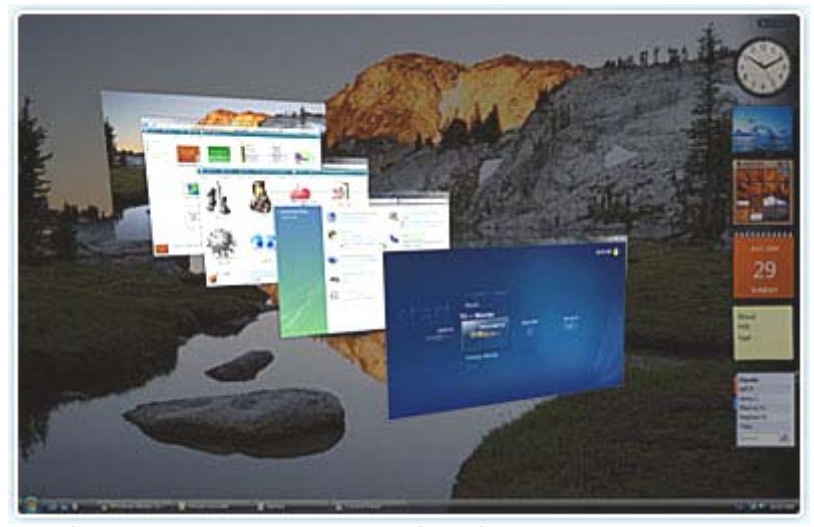

*รูปที่ 2-4*กดปุม Windows + Tab เพ ื่อเปลี่ยนเปนมุมมองแบบ Flip 3D

### **5.1.4 Windows Sidebar แถบแสดงสารพัดเครื่องมือใน Windows Vista**

ใน Windows Vista จะมีพื้นที่เป็นแถบบาร์ที่มีชื่อเรียกว่า Sidebar ที่ให้ผู้ใช้คลิก ลากเครื่องมือต่าง ๆ สำหรับทำหน้าที่สารพัดที่เรียกว่า Gadgets มาไว้ได้ ทำให้ปรับแต่งได้ตรงความ ื่ ี่ ี่ ตองการแตละคน

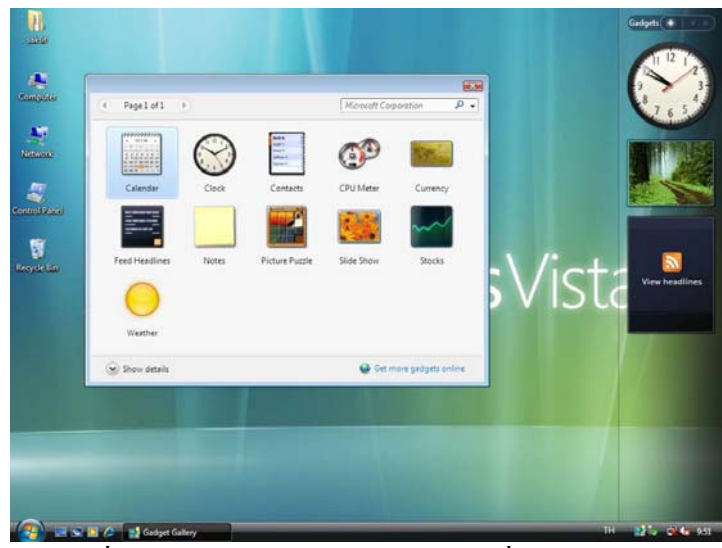

*รูปที่ 2-5*แถบ Windows Sidebar และเครื่องมือ Gadgets

# **5.1.5 เมนู Start ที่มีลูกเลนเพิ่ม**

เมนู Start ใน Windows Vista ไดมีการปรับปรุงใหรองรับเมาสแบบ Scroll mouse ทำให้ผู้ใช้สามารถเลื่อนคูรายการได้สะควก นอกจากนั้นยังมีส่วนที่ใช้สำหรับค้นหาข้อมูลที่ ื่ ั้ จะแสดงผลการคนหาใหเห็นทันทีที่เราพิมพชื่อที่ตองการคนหาเขาไป เชน ชื่อเพลง หรือชื่อ ไฟลขอมูล

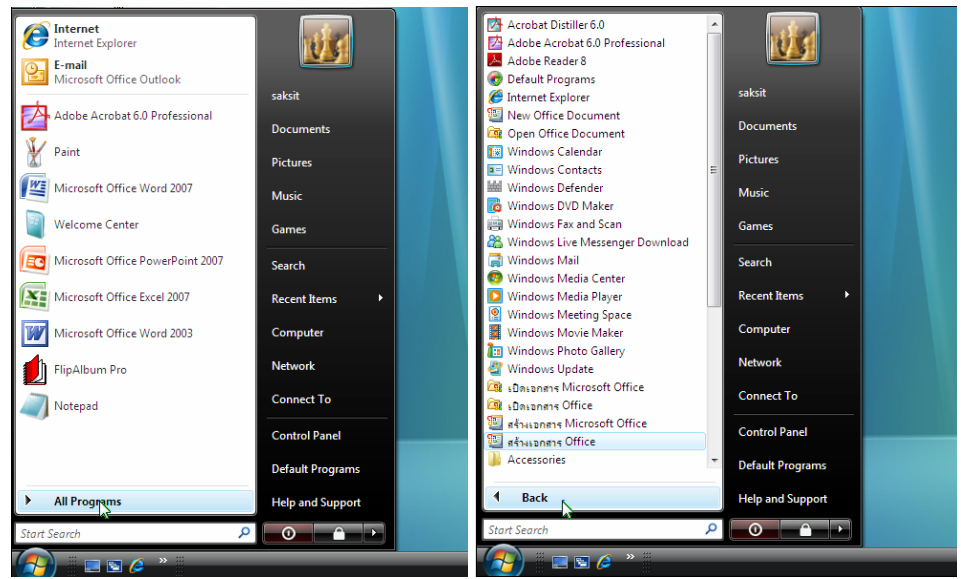

<u>รูปที่ 2-6</u> เมนู Start แบบใหม่ จะสลับหน้าเมนู และรายการย่อยเป็นเหมือนหัวข้อ Explorer

**5.1.6 เลือกปดเครื่องไดหลายรูปแบบ**

ใน Windows Vista มีโหมดการพักเครื่องชั่วคราวแบบใหม่ที่เรียกว่า Sleep ซึ่ง ื่ จะเก็บในสถานะหน่วยความจำของเครื่องไว้ก่อน แล้วค่อยนำไปบันทึกไว้ในฮาร์ดดิสก์หากไม่ได้มี การเปิดเครื่องเป็นเวลานานซึ่งในขณะนั้นหากผู้ใช้กลับมาใช้ Windows Vista อีกครั้ง ก็จะกลับมา พร้อมทำงานจากสถานะพักระบบได้อย่างรวดเร็ว โดยใช้เวลาเพียงราวหนึ่งวินาทีเท่านั้น ึ่

นอกจากนั้นการ Shut down ระบบนั้นใช้เวลาเพียง 5 ถึง 10 วินาทีเท่านั้น ั้ สวนเวลา Boot ก็เร็วกวา Windows XP อยูเล็กนอย

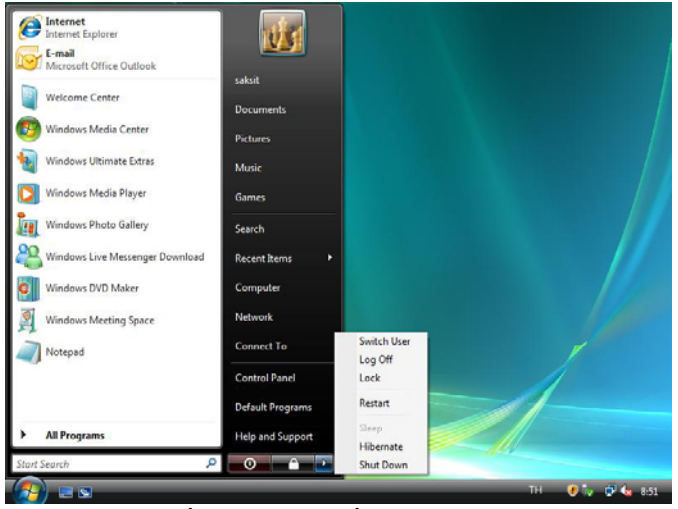

*รูปที่ 2-7* เมนูปิดเครื่อง (Shut down) ื่

### **5.2 Windows Explorer ตัวใหม**

เอ็กซ์พลอเรอร์ของวิสด้าทำให้การค้นหาไฟล์ต่าง ๆ ง่ายขึ้นกว่าเดิม ที่ช่วยให้ผู้ใช้ ึ้ สามารถกระโดดเข้าไปยังลำดับของโครงสร้างใดเรกทอรี่ได้ทันที อีกทั้งยังเพิ่มในส่วนของช่อง ั้ ค้นหา และไลฟ์ไอคอนที่สามารถพรีวิวภาพใฟล์เอกสารและแอพพลิเคชันที่ใช้เปิดเอกสารนั้น ๆ นอกจากนี้ปุ่มต่าง ๆ ยังทำให้การทำงานพื้นฐานง่ายขึ้นอีกด้วย ื้ ึ้

|                                                                                                   |                                                                                                    | Q Q 3 Q + 2 + skit + Fidum + Tallyam +                                                                                                |                            |                    |                                       |              |                      | $\bullet$ $\left[$ $\bullet$ $\right]$ faints. |               | OF P.M.                       |
|---------------------------------------------------------------------------------------------------|----------------------------------------------------------------------------------------------------|----------------------------------------------------------------------------------------------------|----------------------------|--------------------|---------------------------------------|--------------|----------------------|------------------------------------------------|---------------|-------------------------------|
| <b>N</b> > Computer >                                                                             | $\bullet$ $\bullet$ Search                                                                                                    | P He SR Yer Tool Hits                                                                                                    |                            |                    |                                       |              |                      |                                                |               |                               |
|                                                                                                   | $\circ$<br>Organize > 2. Views > 2. System properties 21 Uninstall or change a program 20 Map network drive >>                                                                                   | County Names Bloom & Colora Steel Bloom Steel<br>seconda Links                                                                        |                            | Data taken<br>Teps | Sim                                   | Fating       |                      |                                                |               |                               |
| Favorite Links<br>Documents<br><b>Pictures</b><br><sup>2</sup> Music<br><b>B</b> Recently Changed | Type<br><b>Total Size</b><br><b>Free Soace</b><br>Name<br>Hard Disk Drives (3)<br>LOCAL DISK (D)<br>Local Disk (Cr)<br>-<br>18.1 GB free of 24.4 GB<br>20.9 GB free of 24.4 GB<br>LOCAL DISK (E) | E Doument<br><b>E</b> Finish<br><b>D</b> Main<br>Alum at<br>Foldes:<br>C Desktop<br><b>Islamida</b><br><b>W</b> : Contacto            |                            | <b>Kind</b>        | <b>My Internet</b><br>Imienec         |              | S250 aurora          | <b>Jan Blue</b>                                |               | Asso Enneched Asso Enneched 2 |
| <b>E</b> Searches<br><b>Public</b>                                                                | 20.6 GB free of 25.6 GB<br>Devices with Removable Storage (6)<br>CD-RW Drive (Ft)<br>Floppy Disk Drive (A)                                                                                       | Decktop<br>Documents<br>Desetinado<br><b>E-Fairman</b><br><b>R</b> Lisin<br><b>D</b> Matic<br><b>D</b> Publist                        | Aero Gress                 | Jare Weeds         | Amerika Rower                         | sombyler     | Auston Leaf          | Big 4th                                        | Blvd. 2006    | <b>Burfore</b>                |
|                                                                                                   | Removable Disk (G:)<br>Removable Disk (H:)<br>D)<br>Removable Disk (L)<br>Femovable Disk (t)                                                                                                    | all vista pic<br>Sideww<br>Select Games<br>El Seanches<br><b>B</b> Videos<br><b>Public</b><br>A Computer<br>All Florey Dok Dr         | Daisy                      |                    | Drops On Leaf - Florida' by sphinning | Green Curves | <b>Keynote Glass</b> | Keynote Glass                                  | Keynata Grass | Keynote Great                 |
| Folders<br>$\hat{\phantom{a}}$<br>SAKSIT-PC Workgroup: WORKGROUP                                  | Processor: Intel/R) Celeron(R) CPU 3.06GHz<br>Memory: 480 MB                                                                                                    | Lacal Dak (C)<br>LA LOCAL DEK IT<br>Ga SOCHLOSK (E)<br>Benkeling<br><b>Втадит</b><br>File Folder<br>$\mathbf{a}$<br>1 item relatively | Determinist & 2/2550 20-06 |                    |                                       |              |                      |                                                |               |                               |

 $\frac{1}{2}\frac{1}{n}\frac{\partial}{\partial \theta}$  หน้าต่างของ Windows Explorer ใหม่

## **5.2.1 การคนหาขอมูลท ี่ไดรับการปรับปรุงใหม**

ในทุกหน้าต่างจะมีช่องสำหรับใช้ค้นหาข้อมูล ซึ่งจะแสดงผลลัพธ์ทันทีที่เรา พิมพ์ชื่อใฟล์/โปรแกรมที่ต้องการค้นหา นอกจากนี้เราสามารถกำหนดเงื่อนใบเพิ่มเติมในการ ี้ ค้นหาใด้ด้วย และบันทึกค่ากำหนดก่ากำหนดนี้ใว้เพื่อนำมาใช้ครั้ง<u>ต่อไปใด้</u> ื่ ั้

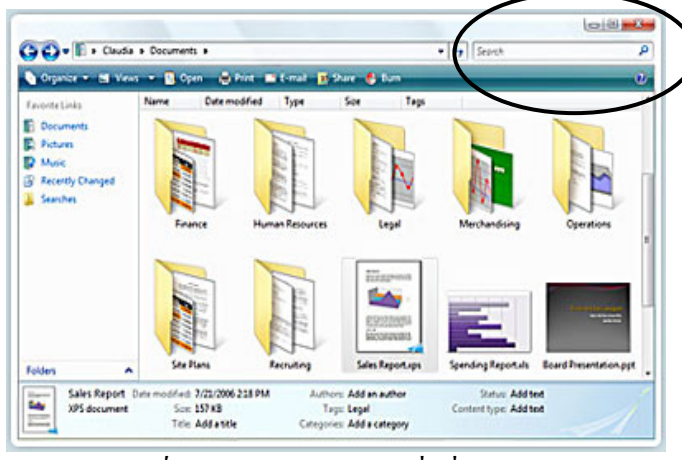

*รูปที่ 2-9* ช่องสำหรับพิมพ์สิ่งที่จะค้นหา ี่

## **5.2.2 แอพพลิเคช ั่นใหมที่มาพรอมกับ Windows Vista**

Windows Vista มาพร้อมกับแอพพลิเคชั่นรุ่นใหม่มากมาย อาทิเช่น Windows ั่ Media Player 11, Windows Movie Maker, Windows Calendar, DVD Maker, Windows Contacts, Windows Fax and Scan, Windows Photo Gallery เป็นต้น

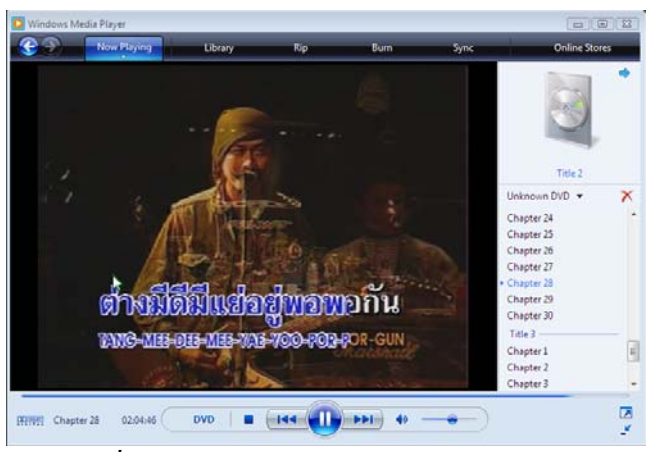

*รูปที่ 2-10* ตัวอย่าง Windows Media Player 11

**5.2.3 การติดต ั้งไดรเวอรอุปกรณที่งายกวาเดิม**

การติดต ั้งไดรเวอรอุปกรณสามารถคนหาไดรเวอรไดเองในไดเรกทอรี่ตาง ๆ เมื่อพบใครเวอร์ที่รู้จัก ก็จะคำเนินการติดตั้งให้เลยโดยอัตโนมัติ ทำให้การติดตั้งอุปกรณ์ใหม่นั้น ั้ สะดวกกวาเดิมมาก

### **5.2.4 ระบบจัดการพลังงานแบบใหม**

ระบบจัดการพลังงานใน Windows Vista ไดรับการปรับปรุงใหมใหควบคุม รายละเอียดต่างๆ ใค้ตั้งแต่การทำงานของปุ่มเปิด/ปิด ในเครื่อง ไปจนถึงการประหยัดพลังงาน สำหรับอุปกรณ์แต่ละส่วนในเครื่องอาทิ โปรเซสเซอร์ระบบไร้สาย และมัลติมีเดีย

#### **5.2.5 การเช อมตอระบบเครือขายท ลงตัว ื่ ี่**

Windows Vista จะตองรองรับการเช อมตอเครือขายคอมพิวเตอรทั้งแบบแลน ื่ และแบบใร้สายอย่างเต็มรูปแบบ เพราะในวันนี้การเชื่อมต่อเครือข่ายนั้นใด้กลายเป็นเรื่องที่พบเห็น ื่ ี่ กันทั่วไปแล้ว และครอบคลุมไปถึงอุปกรณ์มือถือ เครื่องพีดีเอ จนถึงอุปกรณ์เพื่อความบันเทิงใน ื่ ื่ บ้านด้วย โดยมีหลายคุณสมบัติที่มีมาใหม่ หรือถูกปรับปรุงขึ้นใน Windows Vista สำหรับรองรับ การเชื่อมต่อเครือข่ายได้ ดังนี้

การแชร์ไฟล์/โฟลเดอร์/เครื่องพิมพ์ทั้งหมดไว้ให้เราสามารถคลิกหัวข้อที่ต้องการปรับแต่งได้จาก หน้าจอนี้ได้เลย 5.2.5.*1 หน้าจอ Network and Sharing Center* จะแสดงภาพรวมเกี่ยวกับ เครือข่ายที่เรากำลังเชื่อมต่อด้วยให้เห็น พร้อมด้วยเครื่องมือต่าง ๆ สำหรับจัดการเครือข่ายรวม ไว้ที่ ี่ ื่ จุดเดียว ช่วยลดความยุ่งยากในการจัดการระบบเครือข่ายใด้เป็นอย่างมาก และแสดงข้อมูลเกี่ยวกับ

|                                                                                                    | <sup>22</sup> et Network and Internet > Network and Sharing Center                                        | $-4$ $-5$ Search             | <b>DR</b><br>ø                                         |
|----------------------------------------------------------------------------------------------------|----------------------------------------------------------------------------------------------------|------------------------------|--------------------------------------------------------|
| File<br>View<br>Tools<br>Help<br>Edit                                                                                                    |                                                                                                    |                              |                                                        |
| Tasks<br>View computers and devices<br>Connect to a network<br>Set up a connection or network<br>Manage network connections<br>Diagnose and repair | Network and Sharing Center<br><b>SAKSIT-PC</b><br>(This computer)                                         | Network 4                    | View full map<br>Internet                              |
|                                                                                                    | Is Network 4 (Public network)<br>Access                                                                   | <b>Local and Internet</b>    | Customize                                              |
|                                                                                                    | Connection                                                                                                | <b>Local Area Connection</b> | <b>View status</b>                                     |
|                                                                                                    | <b>Sharing and Discovery</b>                                                                              |                              |                                                        |
|                                                                                                    | Network discovery                                                                                         | 0.0 <sub>n</sub>             | $\tilde{\phantom{a}}$                                  |
|                                                                                                    | <b>File sharing</b>                                                                                       | $Q$ On                       |                                                        |
|                                                                                                    | Public folder sharing                                                                                     | $Q$ Off                      | $\begin{array}{c} \circ \\ \circ \\ \circ \end{array}$ |
|                                                                                                    | Printer sharing                                                                                           | $O$ $OH$                     |                                                        |
|                                                                                                    | Password protected sharing                                                                                | $Q$ On                       |                                                        |
| See also                                                                                                    | Media sharing                                                                                             | $O$ Off                      | $\odot$                                                |
| <b>Internet Options</b><br><b>Windows Firewall</b>                                                                                                 | Show me all the files and folders I am sharing<br>Show me all the shared network folders on this computer |                              |                                                        |

<u>รูปที่ 2-11</u> หน้าต่างของ Network and Sharing Center

นั้นรวดเร็วขึ้นใน Windows Vista และมีตัวเลือกสำหรับการค้นหามากกว่าเดิม ซึ่งวิธีการค้นหานั้น คลายกับการใช Search คนหาขอมูลในเครื่ องของเราเอง *5.2.5.2 การคนหาคอมพิวเตอรในเครือขาย*การคนหาคอมพิวเตอรในเครือขาย

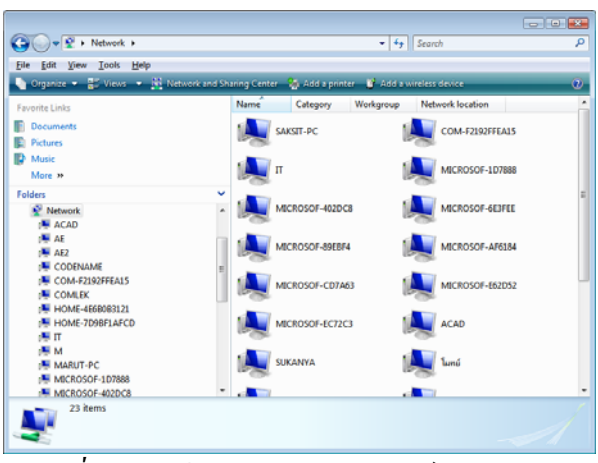

*รูปที่ 2-12* หน้าต่างของคอมพิวเตอร์ในเครือข่าย

*5.2.5.3 การเช อมตอแบบไรสายท ี่ไดรับการปรับปรุงใหม*ใน Windows Vista *ื่* การจัดการเครือข่ายใร้สายนั้นทำใด้ง่ายขึ้นกว่าเดิม โดยเฉพาะในกรณีที่เครื่องของเราเป็นโน๊ตบุ๊กที่ ั้ ึ้ ต้องมีการเชื่อมต่อกับเครือข่ายใร้สายหลายเครือข่าย เราสามารถกำหนดชื่อเรียกให้กับการเชื่อมต่อ ื่ นั้นใด้ และเซฟเก็บไว้ และสั่งให้ทำการเชื่อมต่อเครือข่ายไร้สายนี้โดยอัตโนมัติเมื่อจับได้ว่ามี ื่ ื่ ี สัญญาณไร้สายนั้น หมายความว่า หากโน๊ตบุ๊กที่ติดตั้ง Vista ไว้ ถูกนำไปที่บ้าน ที่ทำงาน หรือ ที่ร้านกาแฟที่เราชอบไปนั่งเล่นเป็นประจำ ก็จะเชื่อมต่อกับเครือข่ายใร้สายที่นั่นให้เลยโดย ื่ อัตโนมัติ

พนักงานที่ทำงานนอกสถานที่สามารถปรับการทำงานให้เข้ากับสถานที่

ตาง ๆ ไดรวดเร็วดวยคุณลักษณะเชน Windows Mobility Center

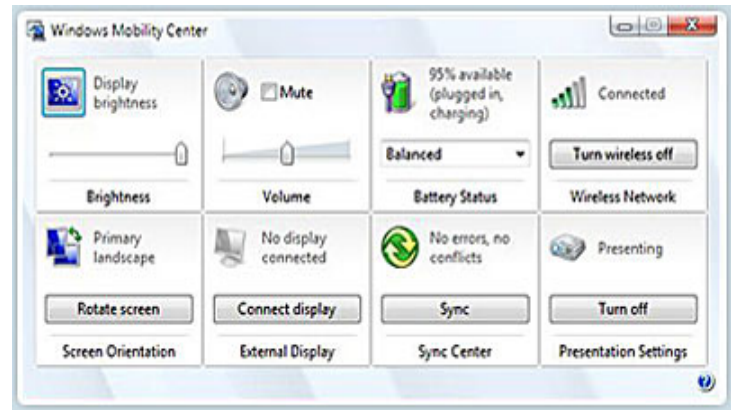

<u>รูปที่ 2-13</u> หน้าต่างของ Windows Mobility Center

คุณลักษณะ Windows Meeting Space ที่ชวยใหสามารถใชเครือขาย Ad Hoc จะทําใหพนักงานที่ทํางานนอกสถานที่ทํางานรวมกันไดอยางมีประสิทธิภาพมากขึ้น

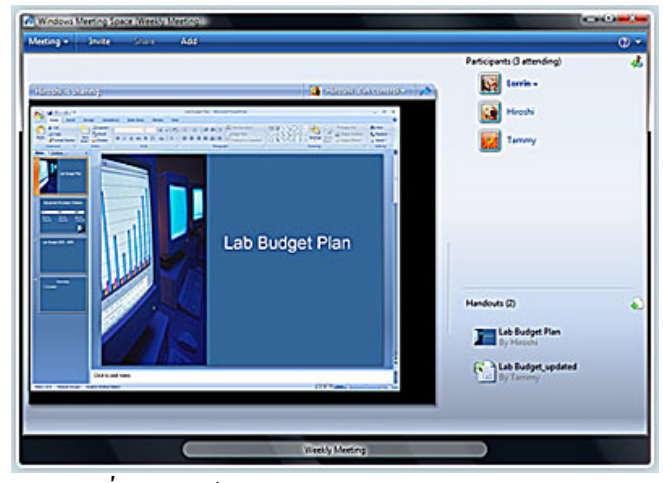

 $\frac{1}{2}$ ปที่ 2-14 หน้าต่างของ Windows Meeting Space

ปกปองขอมูลที่จัดเก็บอยูในคอมพิวเตอรพกพาไมใหถูกเขาใชโดย

ไมไดรับอนุญาตดวยคุณลักษณะการรักษาความปลอดภัยที่มีประสิทธิภาพมากข นอยาง BitLocker ึ้

Drive Encryption

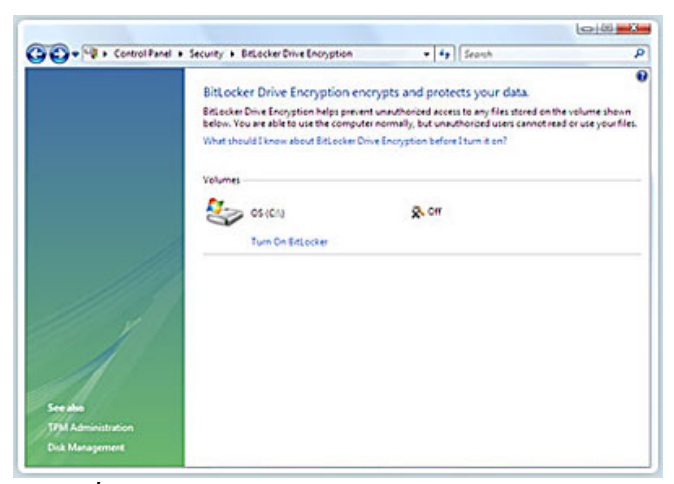

<u>รูปที่ 2-15</u> หน้าต่างของ BitLocker Drive Encryption

พนักงานที่ทำงานนอกสถานที่จะสามารถระบุปัญหา วินิจฉัย และแก้ไข ปัญหาทั่วไปของคอมพิวเตอร์ใด้ง่ายขึ้นด้วยคุณลักษณะต่าง ๆ อย่าง Disk Diagnostic ึ้

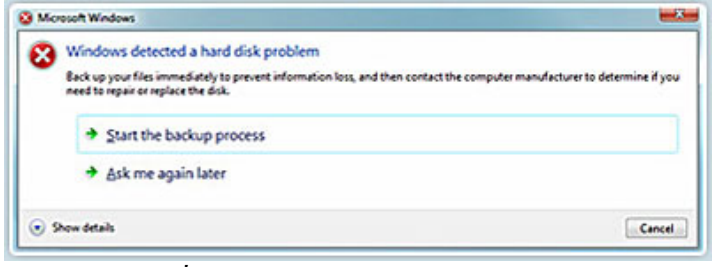

<u>รูปที่ 2-16</u> หน้าต่างของ Disk Diagnostic

*5.2.5.4 การองรับ IPv6* IPv6 เปนมาตรฐานการกําหนดหมายเลขไอพีแบบใหม ที่จะมาแทนมาตรฐานปัจจุบัน เนื่องจากเครื่องคอมพิวเตอร์และอุปกรณ์ต่างๆ ที่สามารถเชื่อมต่อกับ ื่ ื่ **:** เครือข่ายอินเทอร์เน็ตนับวันยิ่งมีมากขึ้น จนระบบหมายเลขไอพีแบบเดิมนั้นจะไม่พอใช้ในอนาคต อันใกล้ (คล้ายกับมือถือบ้านเราที่เพิ่มหมายเลข 08 เข้าไปเพื่อให้มีหมายเลขเพียงพอกับการใช้  $\mathcal{L}^{\mathcal{L}}(\mathcal{L}^{\mathcal{L}})$  and  $\mathcal{L}^{\mathcal{L}}(\mathcal{L}^{\mathcal{L}})$  and  $\mathcal{L}^{\mathcal{L}}(\mathcal{L}^{\mathcal{L}})$ ิ่ งาน) สำหรับผู้ใช้ทั่วไป IPv6 นี้ดูเหมือนยังเป็นเรื่องไกลตัว แต่สำหรับผู้จัดการระบบเครือข่าย IPv6 นี้จะกลายเป็นเรื่องสำคัญภายใน 1 หรือ 2 ปีนี้แน่นอน ื่

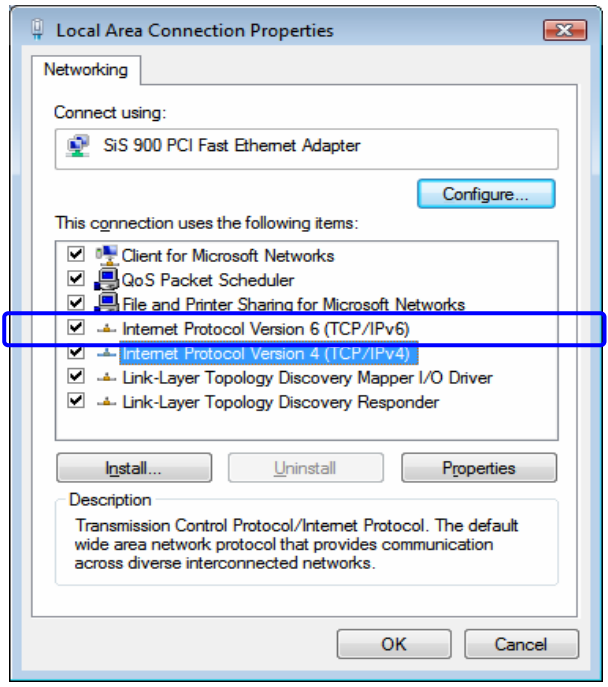

<u>รูปที่ 2-17</u> หน้าต่างของ LAN Properties และระบบเครือข่าย IPv6

#### **5.3 Internet Explorer 7**

มันอาจจะไม่ดีเท่ากับ Firefox หรือ Opera แต่ก็ถือว่าเป็นการพัฒนาครั้งใหญ่เมื่อเทียบ  $\overline{a}$ ี กับ IE6 ใน IE7 ที่เปลี่ยนแปลงรูปโฉมใหม่ สามารถท่องเว็บแบบแท็บ (tabbed browsing) ค้นหาเว็บ ตาง ๆ (Search)

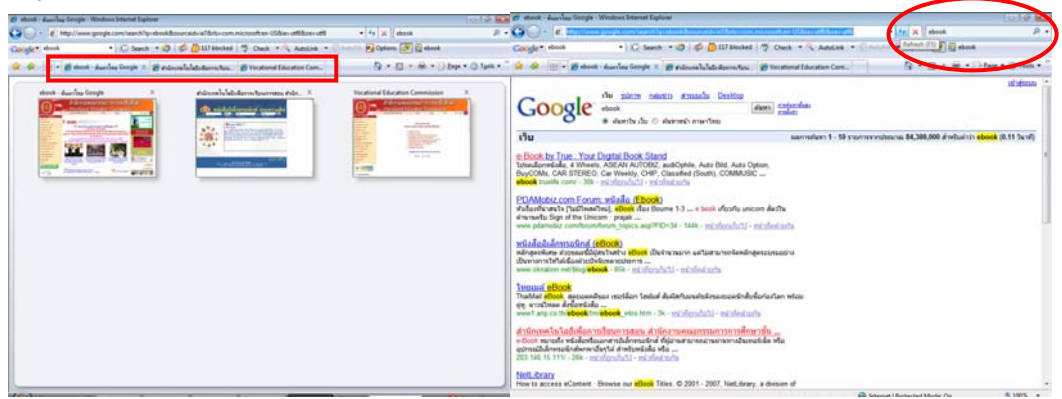

 $\frac{\tilde{g}y\tilde{n}}{2\cdot 18}$ มุมมองแท็บแบบย่อของ Internet Explorer 7 และการค้นหา ebook

**5.3.1 การดูแลความปลอดภัยท เขมงวด ี่**

ปญหาใหญที่พบใน Windows รุนกอนคือเร ื่องความปลอดภัย ซึ่งมีชองโหว ทางเทคนิคหลายประการที่ผู้ใม่หวังดีสามารถใช้เพื่อเข้ามาล้วงข้อมูลในระบบ หรือโจมตีทำให้ ระบบล่มใด้ ยิ่งในยุคอินเทอร์เน็ตด้วยแล้วความปลอดภัยใด้กลายเป็นเรื่องที่ไมโครซอฟท์เริ่มหัน มาแกไขอยางจริงจัง ซึ่งใน Windows Vista มีคุณสมบัติทางดานความปลอดภัยหลายประการ (บางคนรู้สึกว่าจะมากเกินไปด้วยซ้ำ) โดยจะยกเรื่องสำคัญ ดังนี้ ี้

*5.3.1.1 Protected mode web browsing* ที่ผานมาโปรแกรมบราวเซอร Internet Explorer มักมีปัญหาเรื่องช่องโหว่ทางเทคนิคเป็นประจำทำให้ผู้ใม่หวังดีสามารถเจาะ ื่ ระบบเข้ามาได้ไม่ยาก ซึ่งใน Internet Explorer 7 ร่นใหม่ล่าสุด จะแยกข้อมูลในเครื่องออกไป และไม่อนุญาตให้โปรแกรมใด ๆ จากเว็บสามารถเข้าถึงได้ เพื่อจะได้ไม่เกิดปัญหา

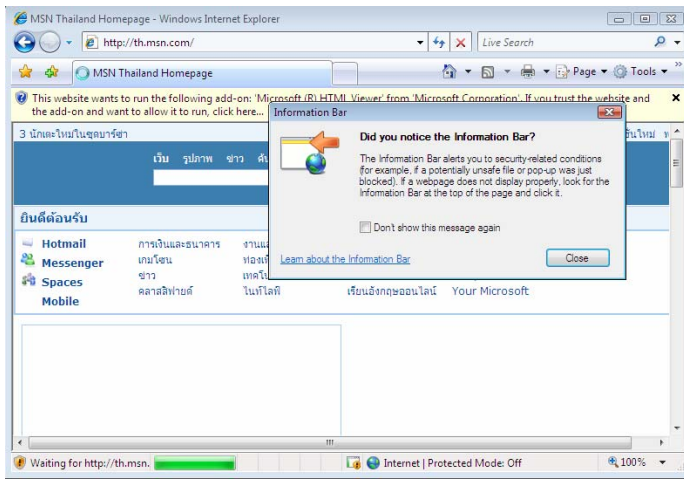

*รูปที่ 2-19* แผ่นข้อมูลแสดงข่าวสารที่ IE ไม่อนุญาตให้เปิด

*5.3.1.2 Windows Defender* โปรแกรมตรวจจับสปายแวร

*5.3.1.3 Parental controls* คุมการเปดเว็บของเด็กๆ ได และสามารถจํากัดเวลา การใชอินเทอรเน็ตและเกมไดดวย

*5.3.1.4 Antiphishingใน Internet Explorer และ Outlook Express* จะเตือน ผูใชหากพบวาเว็บไซตที่กําลังเปดดูนั้นพยายามหลอกใหผูใชกรอกขอมูลสําคัญของตนเขาไป  $($ เรียกว่า phishing $)$ 

#### *5.3.1.5 Firewall* กุมข้อมูลทั้งขาเข้า และขาออก ั้

*5.3.1.6 User Account Control หรือระบบรักษาความปลอดภัยท ี่ไดรับการ พัฒนาให้ดีขึ้น*โดยการทำงานในลักษณะที่เป็นผู้ใช้มาตรฐาน (Standard) user) ซึ่งมาพร้อมกับการ จำกัดสิทธิการใช้งาน และด้วยส่วนการทำงานที่เรียกว่า User Account Control แม้กระทั่งบัญชีผู้ใช้  $\mathcal{L}^{\mathcal{L}}(\mathcal{L}^{\mathcal{L}})$  and  $\mathcal{L}^{\mathcal{L}}(\mathcal{L}^{\mathcal{L}})$  and  $\mathcal{L}^{\mathcal{L}}(\mathcal{L}^{\mathcal{L}})$ ั่ ที่เป็นผู้ดูแลระบบ (administrator) ยังถูกลดสิทธิพิเศษในการรองรับตัวตนอีกด้วย โดยจะต้อง

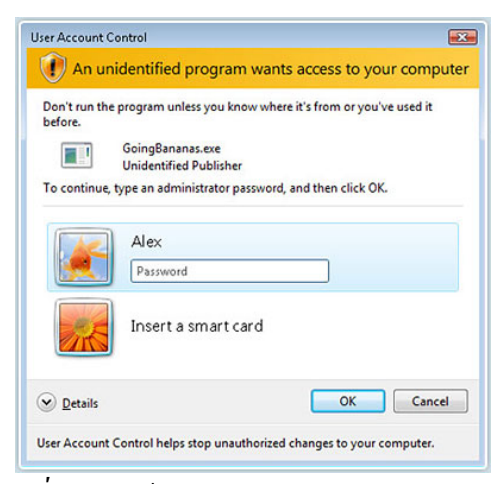

*รูปที่ -20* หน้าต่างของ User Account Control

## **5.3.2 โหลดโปรแกรมใชบอยไดเร็วกวาเดิม**ٛ

Windows Vista มีคุณสมบัติใหม่เพิ่มเติมเข้ามาเพื่อจัดการกับเรื่องการทำงานกับ ิ่ ื่ โปรแกรมตาง ที่มีประสิทธิภาพสูงขึ้น ดังน

*5.3.2.1 คุณสมบัติ Superfetch* จะจดจําโปรแกรมที่ใชเปนประจําและโหลดมา เก็บไว้ในหน่วยความจำก่อน วิธีนี้ทำให้การโปรแกรมเปิดขึ้นมารวดเร็วกว่าเดิม ทั้งนี้ Superfetch ี้ จะทราบถึงขนาดว่าเราใช้โปรแกรมอะไรในวันธรรมดา และวันหยุดบ้าง เพื่อจะได้โหลดโปรแกรม ที่เรานาจะใชมากที่สุดมารอไว

*5.3.2.2 คุณสมบัติ ReadyBoost* หนวยความจําเปนปจจัยสําคัญที่มีผลกับ ความเร็วในการทำงาน เมื่อใดที่หน่วยความจำในเครื่องไม่พอ Windows จะต้อง "ขอยืม" พื้นที่ ในฮาร์ดดิสก์มาเก็บข้อมูลเป็นการชั่วคราวโดยสร้างไฟล์พักข้อมูลที่เรียกว่า Swap file ขึ้นมา การ ใช้ Swap file มีผลทำให้การทำงานโดยรวมนั้นช้าลงเพราะการอ่านเขียนข้อมูลในฮาร์ดดิสก์นั้นทำ ไดชากวาหนวยความจําพอสมควร

เพ อเพ ิ่มประสิทธิภาพในการทํางาน Windows Vista จึงมีอีกคุณสมบัติที่ ื่ เรียกวา ReadyBoost ซึ่งใหผูใชสามารถ "เพิ่ม" หนวยความจําในเครื่องไดโดยนําแฟลชไดรวหรือ หน่วยความจำแบบพกพารูปแบบต่าง ๆ มาเสียบเพิ่มใด้ เมื่อมีหน่วยความจำในส่วนนี้มาเสริมก็จะ ื่ ี้ ลดการใช้ฮาร์ดดิสก์ลงทำให้ระบบทำงานได้รวดเร็วยิ่งขึ้น ิ่

# **5.3.3 รองรับฮารดดิสกแบบไฮบริด**

ไมโครซอฟทและซัมซุงไดรวมกันพัฒนาฮารดดิสกแบบใหมที่ไดรวม หน่วยความจำแบบแฟลชเข้าไว้ในตัว ทำให้ฮาร์คคิสก์อ่านข้อมูลได้รวดเร็วยิ่งขึ้น และประหยัด **:** พลังงานใด้มากกว่าเดิม เพราะมีหน่วยความจำส่วนนี้ทำหน้าที่เป็นตัวกลางพักข้อมูลระหว่างเครื่อง ื่

ปจจุบันฮารดดิสกแบบไฮบริดจมากับหนวยความจําแฟลชในตัวขนาด 256 MB นอกจากนั้นยังได้มีการเปิดตัว "ฮาร์ดดิสก์" ที่ไม่มีจานแม่เหล็กบันทึกข้อมูลอีกต่อไป แต่เป็น ั้ หนวยความจําลวนๆ ที่เรียกไดรว Solid State

ไดรวแบบ Hybrid และแบบ Solid State สามารถอานขอมูลไดเร็วกวาฮารดดสกิ ทั่วไปเกือบ 2 เทาตัวและกินไฟนอยกวาอยางไรก็ตามราคาฮารดดิสกทั้งสองแบบนี้ยังมีราคาสูงกวา ฮารดดิสกทั่วไปมาก

เราคงเห็นฮาร์คคิสก์แบบ Hybrid มาแทนที่ฮาร์คคิสก์แบบเดิมในอนาคตอัน ใกล เพราะราคาหนวยความจํากําลังลดลงอยางรวดเร็ว แตสําหรับในกรณีของฮารดดิสก Solid State คงยังไมสามารถจะเขามาทดแทนฮารดดิสกที่มีจานหมุนได เพราะผูใชคอมพิวเตอรปจจุบัน ตองการบันทึกขอมูลปริมาณมหาศาล (ฮารดดิสกแบบ Solid State นั้นวันนี้ยังจุไดเพียง 32 GB เท่านั้นซึ่งยังห่างไกลฮาร์ดดิสก์โน้ตบุ๊กทั่วไปที่มีความจุกว่า 250 GB ไปแล้ว) ั้ ึ่

# **6. การติดตั้ง Windows Vista**

สิ่งจำเป็นอันดับแรกที่เราจะสามารถใช้เครื่องคอมพิวเตอร์ได้ คือ ต้องมีโปรแกรม ระบบปฏิบัติการอยู่ในเครื่องคอมพิวเตอร์เสียก่อน ซึ่งโดยปกติทั่วไป เมื่อเราซื้อเครื่องคอมพิวเตอร์ ทางร้านหรือบริษัทจะติดตั้งให้มาพร้อมกับโปรแกรมการใช้งานต่าง ๆ อย่างเรียบร้อย ดังนั้น การจะ ติดตั้งโปรแกรมระบบปฏิบัติสัก 1 ตัว อาจจะไม่จำเป็นมากนักสำหรับผู้ที่ต้องการใช้งานพื้นฐาน ื้ เป็นอย่างเดียว แต่สำหรับผู้ที่สนใจหรือผู้ที่นิยมแก้ปัญหาต่าง ๆ ด้วยตนเองแล้ว ควรจะศึกษาไว้เป็น ความรู้บ้าง หากมีโอกาสได้ใช้งานจริง จะได้ทำได้ โดยไม่จำเป็นต้องพึ่งพาผู้อื่น ซึ่งมีขั้นตอนในการ ึ่ ติดตั้ง ดังตอไปนี้

#### **6.1 กอนการติดต งวินโดวส ั้**

ก่อนการติดตั้งวินโดวส์ เราควรจัดเตรียมและทำสิ่งต่าง ๆ เหล่านี้ให้พร้อมก่อน เพื่อจะ ั้ ิ่ ื่ ใด้ป้องกันปัญหาต่าง ๆ ที่อาจเกิดขึ้นในการติดตั้งวินโดวส์ใด้ ั้

## **6.1.1 การสํารองขอมูล**

ข้อมูลของใฟล์เอกสารใค ๆ ของเราที่เก็บไว้ในไครว์ C: ให้ย้ายหรือกัดลอกไป ี่ เก็บไว้ในไดรว์อื่นทั้งหมด หรือเก็บไว้ในฮาร์ดดิสก์ตัวอื่น หรือเขียนลงแผ่นซีดีหรือดีวีดี (ถ้ามีเครื่อง ื่ RW) หรือใช้การ โอนข้อมูลจากคอมพิวเตอร์เครื่องเก่าไปยังเครื่องใหม่ด้วย Windows Easy Transfer (กรณีที่มีระบบปฏิบัติการแล้ว) ซึ่ง Windows Easy Transfer ช่วยให้เราสามารถย้ายไฟล์และการตั้ง

- บัญชีผูใช
- ไฟลและโฟลเดอร
- ข้อความอีเมล การตั้งค่า และผู้ติดต่อ ์<br>๎
- ภาพถายเพลงและวิดีโอ
- การต งคา Windows ั้
- ไฟลขอมูลและการต งคาในโปรแกรม ั้
- การต งคาอินเทอรเน็ต ั้

เราสามารถใช้ Windows Easy Transfer ในการเชื่อมต่อคอมพิวเตอร์ 2 เครื่องเข้า ดวยกัน เพ อเร ิ่มกระบวนการโอนขอมูลไดดวยวิธีดังตอไปนี้ ื่

*6.1.1.1 สายเคเบิล Easy Transfer* สายเคเบิล Easy Transfer เปนสายเคเบิล USB แบบพิเศษท ี่ไดรับการออกแบบมาใหใชงานกับ Windows Easy Transfer ดวยการสรางการ เชื่อมโยงโดยตรงระหว่างคอมพิวเตอร์เครื่องเก่าและเครื่องใหม่ของเรา การใช้สายเคเบิลเป็นวิธีที่ ึ่ง่ายและรวดเร็วที่สุดสำหรับการโอนข้อมูล และแนะนำให้ใช้หากเราไม่มีการใช้งานเครือข่าย สาย เคเบิล Easy Transfer จะทํางานกับคอมพิวเตอรที่ใช Windows 2000 (เฉพาะไฟล), Windows XP และ Windows Vista ซึ่งเราสามารถสั่งซื้อสายเกเบิลEasy Transfer จากผู้ผลิตหรือผู้จำหน่าย ั่ คอมพิวเตอร์รายย่อยใด้ เพื่อให้มั่นใจว่าสายเคเบิลสามารถใช้ใค้กับ Windows Easy Transfer โปรค มองหาโลโก "รับรองใหใชกับ Windows Vista" หรือ "ทํางานรวมกับ Windows Vista ได" บน บรรจุภัณฑ

#### *6.1.1.2 วิธีดําเนินการ*

- ติดต ั้งโปรแกรมซอฟตแวรยอยท ี่ใหมากับสายเคเบิล ลงใน คอมพิวเตอรที่เราใชงานอยู

> - เชื่อมต่อสายเคเบิลเข้ากับคอมพิวเตอร์ทั้งสองเครื่อง ื่

- Windows Easy Transfer จะเริ่มต้นและให้คำแนะนำเราตลอด กระบวนการในการโอนข้อมูล การโอนข้อมูลและไฟล์ของเราจะใช้ความเร็วที่ 20 กิกะไบต์ต่อ ชั่วโมงโดยประมาณ

**6.1.1.3** *การใชเครือขายภายในบานหรือธุรกิจขนาดเล็ก* หากเรามีเครือขายแบบ ใช้สายหรือแบบใร้สายแล้ว วิธีนี้เป็นวิธีที่ดีที่สุดในการโอนข้อมูลทั้งหมดของเรา เราสามารถใช้ ์<br>๎ เครือข่ายของเราในการโอนข้อมูลทั้งหมดระหว่างเครือข่ายของเราได้แบบเรียลไทม์ หรือใช้ ั้ โฟลเดอรที่ใชรวมกันในเครือขาย

*6.1.1.4* **การใชฮารดดิสกภายนอก** หากเรามีฮารดดิสกภายนอกเราสามารถใช Windows Easy Transfer คัดลอกข้อมูลของเราไปยังไดรว์ดังกล่าว แล้วจึงคัดลอกข้อมลจากไดรว์ นั้นไปยังคอมพิวเตอรเคร ื่องใหมได

 $\,$ 6.*1.1.5 การใช้แผ่นซีดีหรือดีวีดี* Windows Easy Transfer สามารถใช้เครื่อง เขียนซีดีหรือดีวีดีของคอมพิวเตอร์ในการโอนข้อมูลของเราได้ วิธีการนี้อาจไม่ใช่วิธีการที่ดีที่สุด แต่เหมาะสำหรับการย้ายข้อมูลในจำนวนน้อยที่สามารถจัดเก็บไว้ในแผ่นดิสก์เพียงแผ่นเดียว หาก เรามีข้อมูลจำนวนมากที่ไม่สามารถจัดเก็บไว้ในแผ่นดิสก์เพียงแผ่นเดียว เราอาจเลือกใช้วิธีนี้โดยใช้ แผ่นดิสก์หลายแผ่นในการโอนข้อมูลได้เพียงง่าย ๆ เท่านี้ เพียงเลือกวิธีโอนข้อมูล เลือกข้อมูลที่เรา ี้ ี่ ต้องการโอนโดยทำตามขั้นตอนบนหน้าจอที่เข้าใจง่ายของตัวช่วยสร้าง จากนั้นปล่อยให้เป็นหน้าที่ ั้ ี่ ของ Windows Easy Transfer ทำงานแทนเรา เมื่อการ โอนข้อมูลเสร็จสมบูรณ์ คอมพิวเตอร์ใหม่ของ เราจะทำงานและรัน Windows Vista ให้ตั้งค่าตามที่เราต้องการ ี่

# **6.1.2 เตรียมแผนโปรแกรม Windows Vista ที่ซื้อมา**

ควรซื้อแผ่นโปรแกรม Windows Vista ลิขสิทธิ์จากตัวแทนจำหน่าย โดยเลือก ื้ ิ์ รุ่นที่ตรงกับความต้องการใช้งานของเรา ี่

### **6.1.3 รวบรวมแผนไดรวเวอร (Drivers) ตางๆ ของฮารดแวร**

ไครว์เวอร์ (Drivers) ต่าง ๆ ของฮาร์ดแวร์ เช่น การ์ดเสียง (Sound Card), การ์ด จอ (Display Card), การ์ดแลน (LAN Card) และ โมเด็ม (Modem) เป็นต้น ควรเก็บรวบรวม ไว้ ตั้งแต่ ซื้อมา แต่ความสามารถของ Windows Vista นั้นจะรู้จักกับฮาร์ดแวร์เป็นจำนวนมาก

## **6.1.4 ควรจดบันทึกคาตางๆ ที่ติดต ั้งไว**

หากเครื่องมีการติดตั้งโมเด็มหรือการ์ดLAN ควรจดก่าต่าง ๆ ที่นำมาใช้ในการ ตอเช อมกับเครือขายนั้น ื่

# **6.2 การติดตั้ง Windows Vista Home Premium**

สําหรับวิธีการติดตั้ง Windows Vista ที่ดีที่สุดนั้น ควรติดต ั้งใหมจากไดรวที่ถูก ฟอร์แมตแล้ว จะ ได้ระบบปฏิบัติการที่สมบูรณ์ เพราะยัง ไม่มีข้อมูลของโปรแกรมอื่น ๆ อยู่เลย โดย ี่ ขั้นตอนในการติดตั้ง Windows Vista มีดังน ี้

#### **6.2.1 การบูตเคร อง ื่**

ต้องตั้งค่าให้การบู๊ตเครื่อง เริ่มจากไครว์ซีดีหรือดีวีดี หรือถ้ามีรายการขึ้นมาให้ ั้ เลือกก็ใหเลือกจากไดรวซีดีหรือดีวีดี

#### **6.2.2 การเร มเขาโปรแกรมติดตั้ง ิ่**

เปิดเครื่อง และนำแผ่นซีดีหรือดีวีดีโปรแกรม Windows Vista ที่มีลิขสิทธิ์ใส่ลง ื่ ไปในไดรวซีดีรอม เพ อเร มติดตั้ง Windows Vistaื่ ิ่

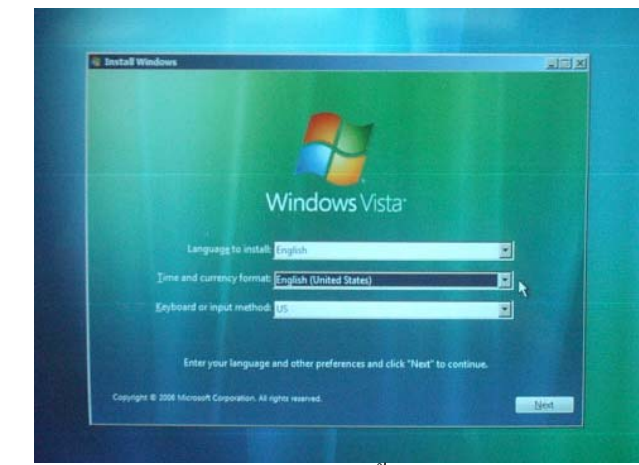

<u>รูปที่ 2-21</u> หน้าต่างเริ่มแรกของการติดตั้ง Windows Vista ให้เลือกภาษา

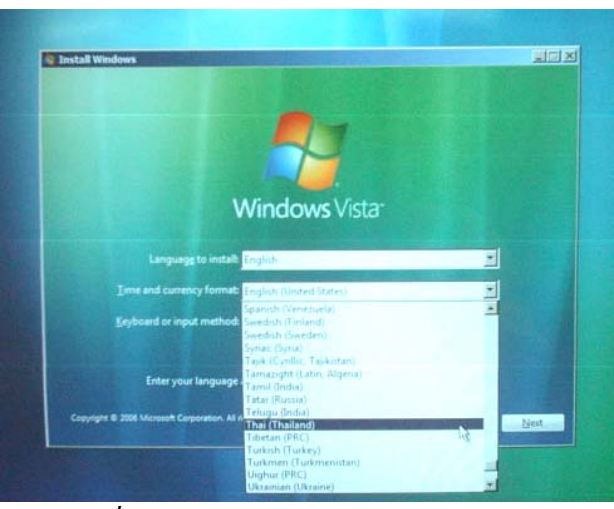

*รูปที่ 2-22*ใหเลือกเวลาและรูปแบบเงินตรา

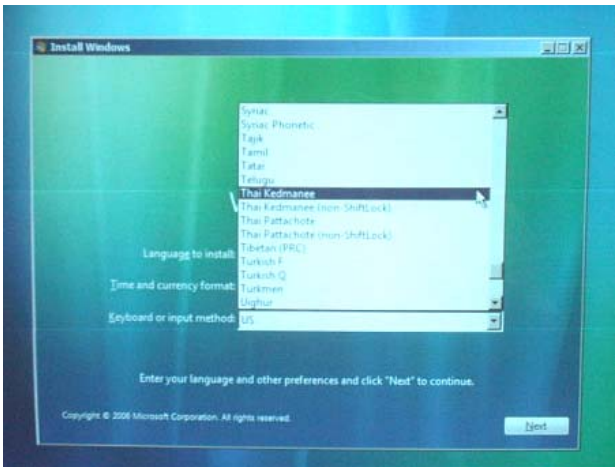

*รูปที่ 2-23* ให้เลือกคีย์บอร์ด

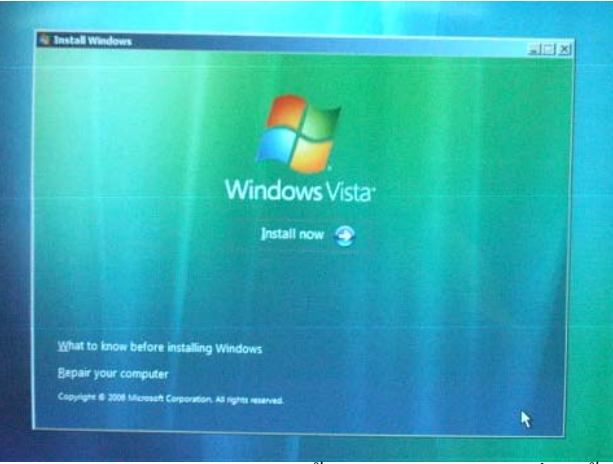

*รูปที่ 2-24* เริ่มเข้าสู่การติดตั้ง Windows Vista เดี๋ยวนี้ ิ่ ี้

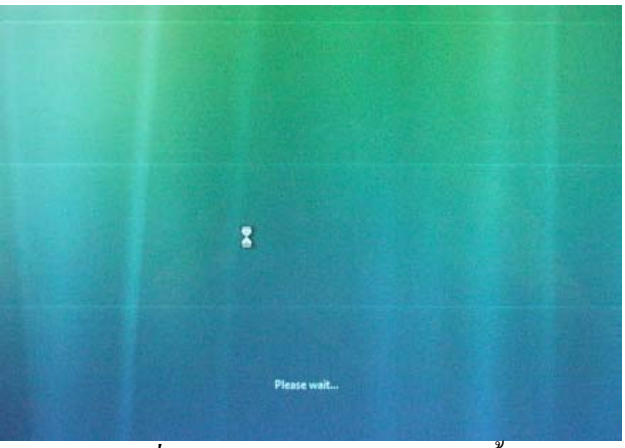

*รูปที่ 2-25*กําลังเรียกขอมูลการติดตั้ง

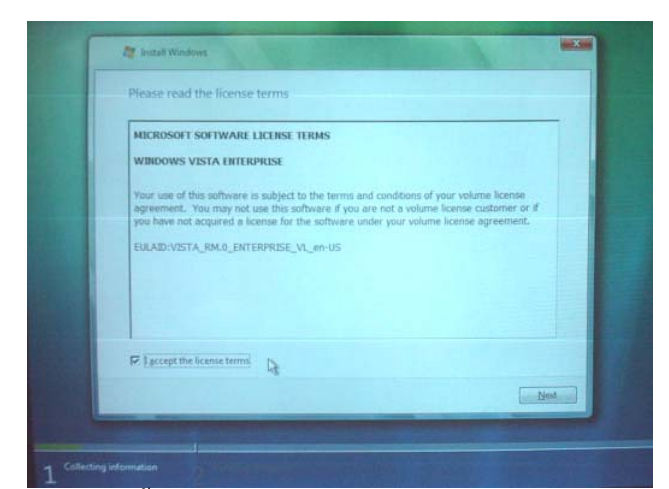

<u>รูปที่ 2-26</u> เข้าสู่ขั้นที่ 1 การรวบรวมข้อมูล ให้คลิกฉันยอมรับลิขสิทธิ์ ิ์

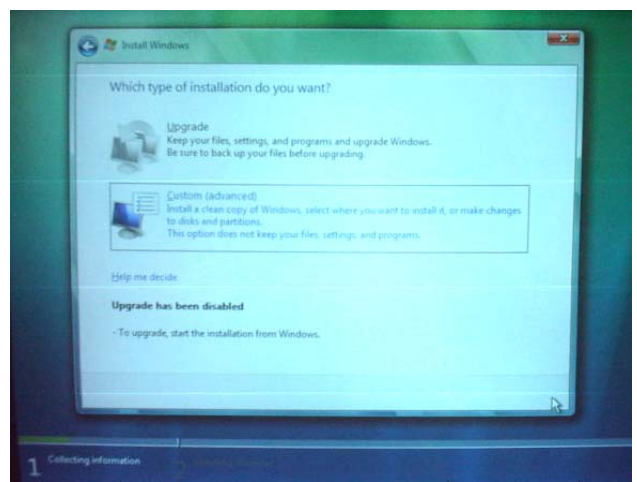

<u>รูปที่ 2-27</u> ให้เลือกการติดตั้งจะอัพเกรดหรือกำหนดเองขั้นสูง ในที่นี้เลือกกำหนดเองขั้นสูง ั้ ั้

| Name                                                                                          | Total Size | Free Space Type          |
|-----------------------------------------------------------------------------------------------|------------|--------------------------|
| Disk 0 Partition 1 COM2<br>e<br>JN                                                            | 24.4 GB    | 15.9 GB Primary          |
| Dek 0 Partition 2 of 11<br>$\Rightarrow$                                                      | 24.4 GB    | 19.0 GB Logical          |
| Disk 0 Partition 3 0000<br>$\ominus$                                                          | 25.7 GB    | 20.7 GB Logical          |
| <b>Gildrech</b><br><b>Ed Lived Draver</b>                                                     |            | Drive options (advanced) |
| Windows cannot be installed to this hard disk space. Windows must be installed to a partition |            |                          |

<u>รูปที่ 2-28</u> ให้เลือกว่าจะติดตั้งที่ไดรว์ไหน (กรณีที่มีการแบ่งพาร์ติชันแล้ว)

| <b>Disk 0 Partition 1 COM2</b><br>24.4 GB<br>15.9 GB Primary:<br>Disk 0 Partition 2 nCrs      |                 |
|-----------------------------------------------------------------------------------------------|-----------------|
|                                                                                               |                 |
| 24.4 GB<br>50                                                                                 | 19.0 GB Logical |
| Disk 0 Partition 3 DDDD<br>62<br>25.7.6世<br>20.7 GB Logical                                   |                 |
| <b>X</b> Driver<br>Fallmin<br>a<br>G-New<br><b>California</b><br><b>Ed Liced Driver</b>       |                 |
| Windows cannot be installed to this hard disk space. Windows must be installed to a partition |                 |

*รูปที่ 2-29* ให้เลือกคำสั่ง Format ไดรว์ที่เลือกไว้

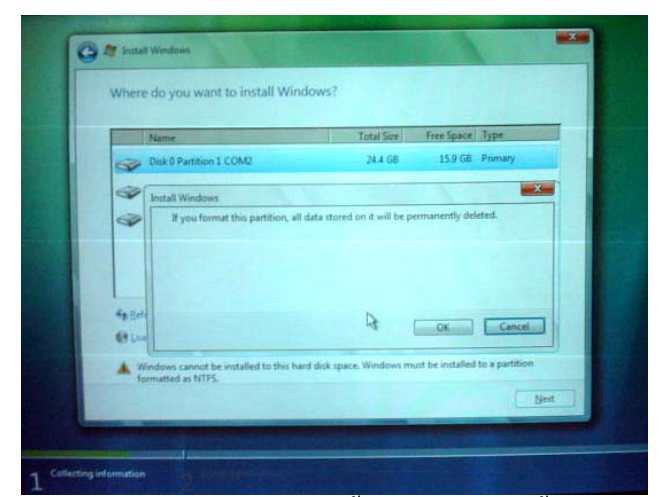

*รูปที่ 2-30*แผนเตือนวาถา Format ไดรวขอมูลทั้งหมดจะถูกลบท งอยางถาวรใหคลิกปุม OK ิ้

| Name:                    |                     | <b>Total Size</b> | Free Space Type |                 |
|--------------------------|---------------------|-------------------|-----------------|-----------------|
| Disk 0 Partition 1       |                     | 24.4 GB           |                 | 24.3 GB Primary |
| Disk 0 Partition 2 of Fr |                     | 24.4 GB           | 19.0 GB Logical |                 |
| Disk 0 Partition 3 0000  |                     | 25.7 GB           | 20.7 GB Logical |                 |
| <b>Splittish</b>         | X Delete            | <b>P</b> Format   | <b>New</b>      |                 |
| <b>Colland</b> Univers   | <sup>2</sup> Estend |                   |                 |                 |

<u>รูปที่ 2-31</u> Windows จะดำเนินการ Format ใดรว์ เมื่อเสร็จแล้ว ให้คลิกปุ่ม Next

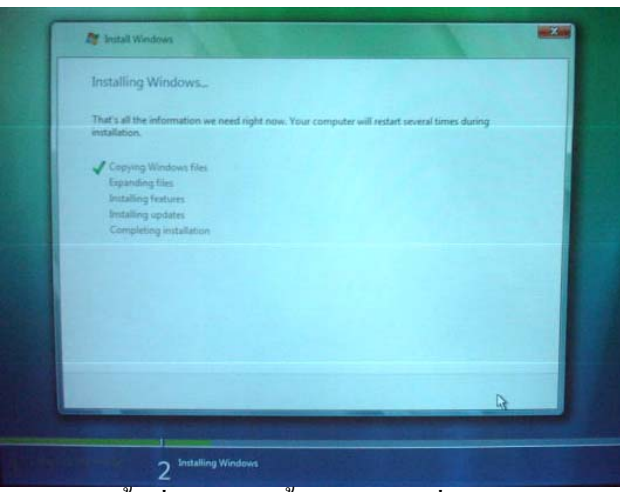

<u>รูปที่ 2-32</u> Windows จะเข้าสู่ขั้นที่ 2 การติดตั้งโปรแกรม ซึ่งกำลังอยู่ในหัวข้อการคัดลอกไฟล์

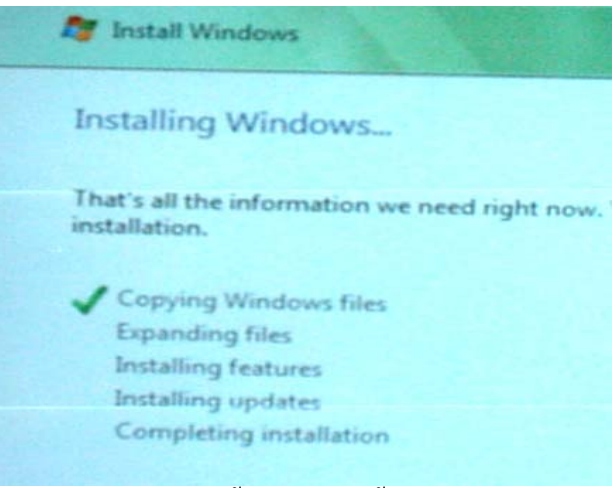

# *รูปที่ 2-33*การติดต ั้งโปรแกรมขั้ นท 2 มี 5 รายการ

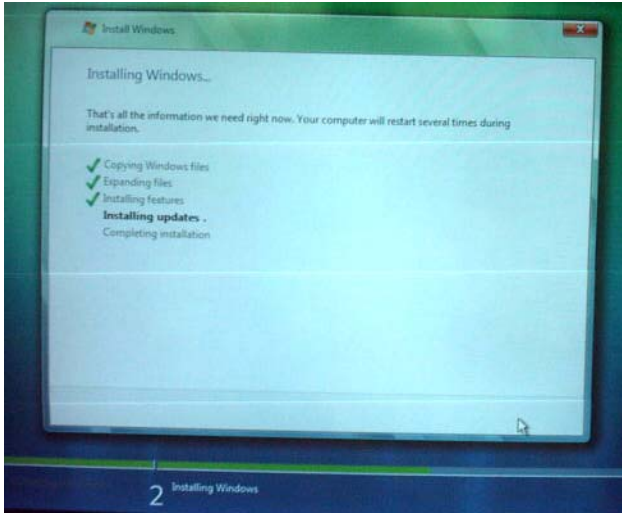

<u>รูปที่ 2-34</u> การติดตั้งโปรแกรมขั้นที่ 2 ไปแล้ว 3 รายการ กำลังอัพเดทข้อมูล

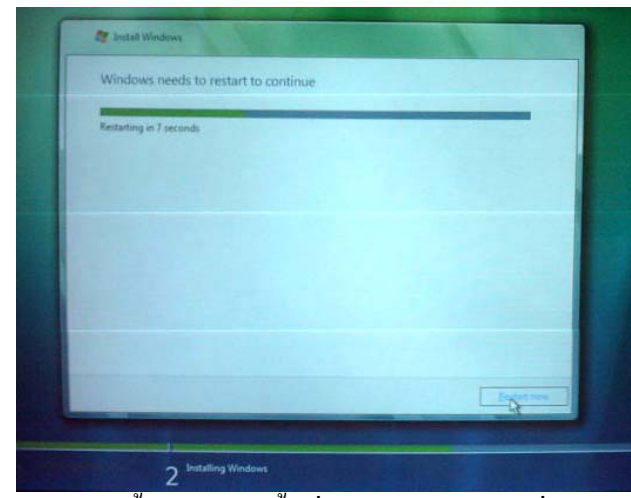

<u>รูปที่ 2-35</u> การติดตั้งโปรแกรมขั้นที่ 2 Windows กำลังเริ่มต้นเครื่องใหม่

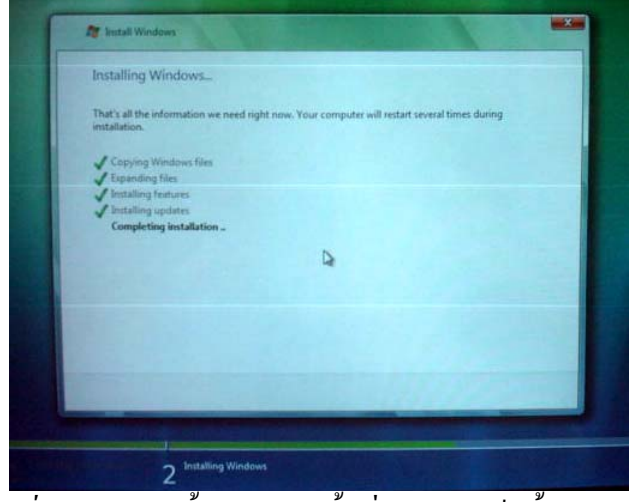

<u>รูปที่ 2-36</u> การติดตั้งโปรแกรมขั้นที่ 2 กำลังเสร็จสิ้นสมบูรณ์ ิ้

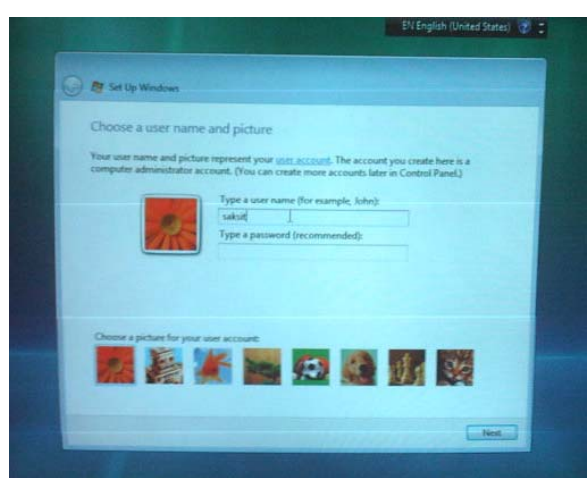

<u>รูปที่ 2-37</u> การตั้งค่า Windows ให้พิมพ์ชื่อผู้ใช้ และจะพิมพ์รหัสผ่านหรือไม่ก็ได้ แล้วเลือกไอคอน ั้ ประจำตัว เสร็จแล้วคลิก Next

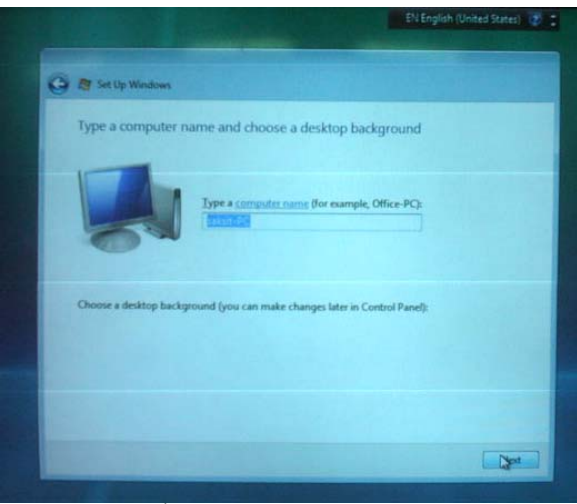

*รูปที่ 2-38* การตั้งค่า Windows ให้พิมพ์ชื่อคอมพิวเตอร์ ั้

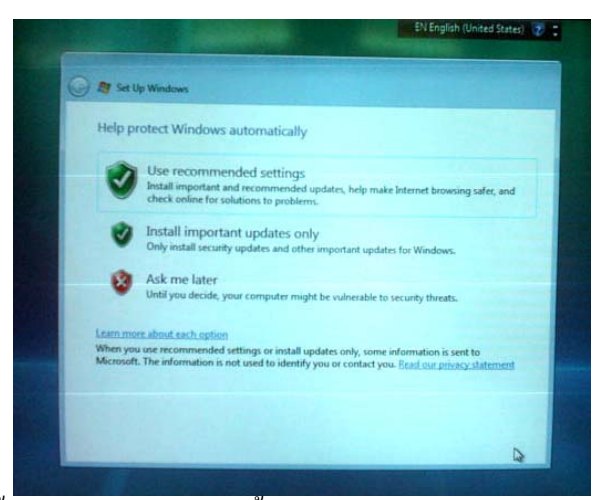

รู<u>ปที่ 2-39</u> การตั้งค่า Windows ให้การตั้งค่าตามคำแนะนำ (Use recommended setting) ั้ ั้

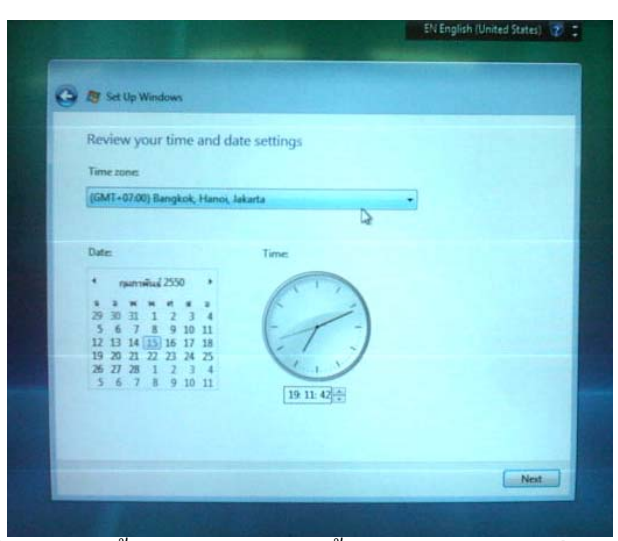

<u>รูปที่ 2-40</u> การตั้งค่า Windows ให้ตั้งค่าเขตภูมิภาค วันที่ และเวลา ั้

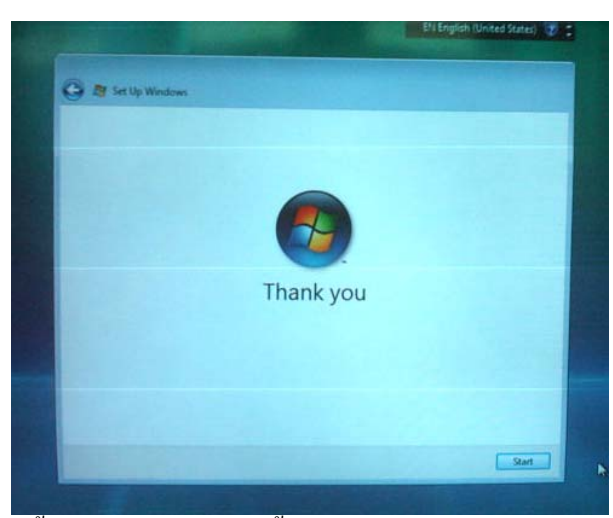

<u>รูปที่ 2-41</u> การตั้งค่า Windows เสร็จสิ้นแล้วขอขอบคุณ และเครื่องจะเริ่มต้นใหม่ ั้ ิ้ ื่

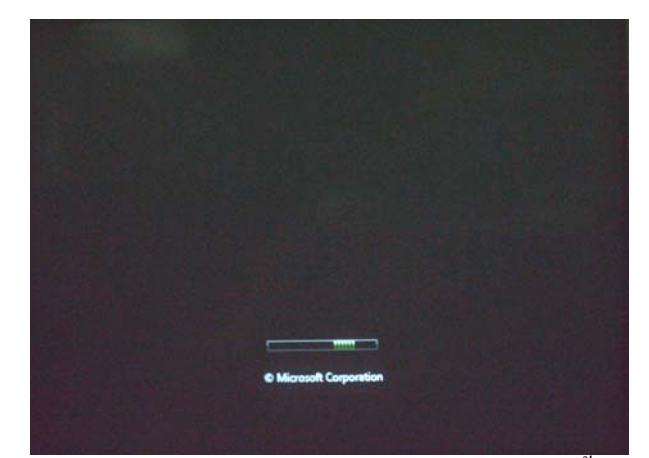

<u>รูปที่ 2-42</u> เครื่องกำลังเริ่มต้นเข้าสู่ Windows Vista ที่ติดตั้งเสร็จแล้ว ื่ ิ่ ั้

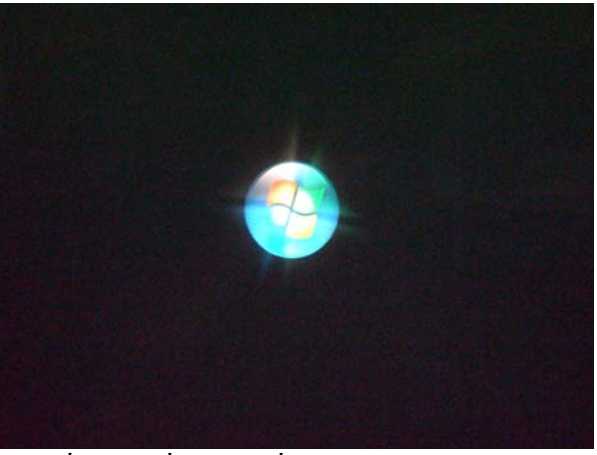

<u>รูปที่ 2-43</u> เครื่องกำลังเริ่มต้นเข้าสู่ Windows Vista ื่ ิ่

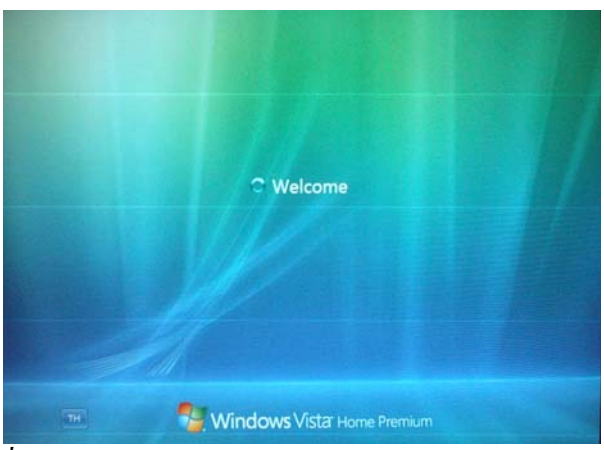

*รูปที่ 2-44* Windows Vista Home Premium กลาวยนดิ ีตอนรับ

# **6.3 การติดตั้ง Windows Vista Business or Ultimate**

มีวิธีการติดต งเชนเดียวกัน ในที่นี้ทดลองติดตั้ง Windows Vista Business รุน Beta ั้ หรือรุน Ultimate กับ Notebook มีขั้นตอนในการติดตั้ง Windows Vista ดังน ี้

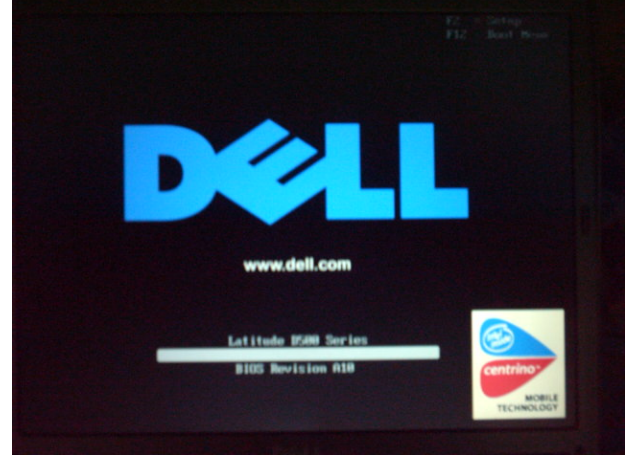

*รูปที่ 2-45* กำลังเริ่มต้นเปิดเครื่อง ิ่

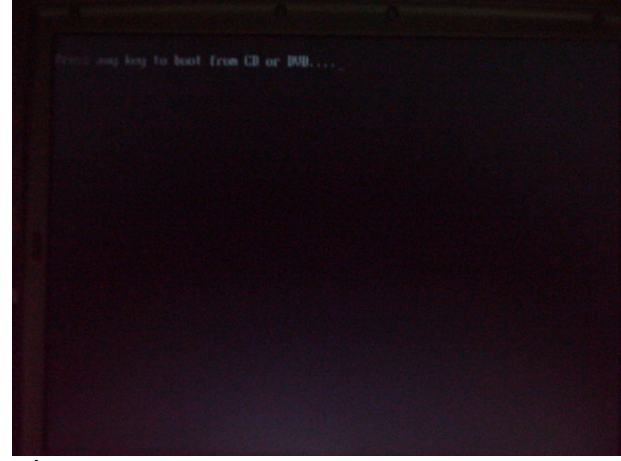

 $\frac{\tilde{\mathfrak{g}} 1 \vec{\mathfrak{h}} 2$ -46 ให้ใส่แผ่นซีดีหรือดีวีดีโปรแกรม Windows Vista

![](_page_48_Figure_4.jpeg)

<u>รูปที่ 2-47</u> เครื่องกำลังเรียกไฟล์ที่ใช้ในการติดตั้ง Windows Vista ื่

![](_page_49_Picture_0.jpeg)

<u>รูปที่ 2-48</u> เครื่องกำลังเริ่มต้นเข้าสู่กระบวนการติดตั้ง Windows Vista ิ่

![](_page_49_Picture_2.jpeg)

<u>รูปที่ 2-49</u> เครื่องกำลังเริ่มต้นเข้าสู่การติกตั้ง Windows Vista ื่ ิ่

![](_page_49_Figure_4.jpeg)

<u>รูปที่ 2-50</u> หน้าต่างของการติดตั้ง Windows Vista ให้เลือกภาษา เวลา/รูปแบบเงินตรา และคีย์บอร์ด

![](_page_50_Picture_0.jpeg)

*รูปที่ 2-51* เริ่มเข้าสู่การติดตั้ง Windows Vista เดี๋ยวนี้ ิ่ ี้

![](_page_50_Picture_2.jpeg)

*รูปที่ 2-52* เข้าสู่ขั้นที่ 1 การรวบรวมข้อมูล Windows Vista ให้ใส่รหัสของผลิตภัณฑ์

![](_page_50_Picture_4.jpeg)

*รูปที่ 2-53* เข้าสู่ขั้นที่ 1 การรวบรวมข้อมูล ให้คลิกฉันยอมรับลิขสิทธิ์ ิ์

![](_page_51_Picture_0.jpeg)

<u>รูปที่ 2-54</u> ให้เลือกการติดตั้งจะอัพเกรดหรือกำหนดเองขั้นสูง ในที่นี้เลือกกำหนดเองขั้นสูง ั้ ั้

![](_page_51_Picture_2.jpeg)

<u>รูปที่ 2-55</u> ให้เลือกว่าจะติดตั้งที่ไดรว์ไหน (กรณีที่มีการแบ่งพาร์ติชันแล้ว)

| Installing Windows.                                                                                            |  |    |
|----------------------------------------------------------------------------------------------------|--|----|
| That's all the information use head right now. Your computer will redact several times during<br>installation. |  |    |
| A Liquore Houston Van                                                                                          |  |    |
| Expanding files (ITA)<br><b>Installing fauture:</b><br>Jostalking sachiere?                                    |  |    |
| Completing installation                                                                                        |  |    |
|                                                                                                    |  |    |
|                                                                                                    |  |    |
|                                                                                                    |  | Þ, |
|                                                                                                    |  |    |

<u>รูปที่ 2-56</u> Windows จะเข้าสู่ขั้นที่ 2 การติดตั้งโปรแกรม ซึ่งกำลังอยู่ในหัวข้อการคัดลอกไฟล์

![](_page_52_Picture_0.jpeg)

<u>รูปที่ 2-57</u> การติดตั้งโปรแกรมขั้นที่ 2 ไปแล้ว 3 รายการ กำลังอัพเดทข้อมูล

![](_page_52_Picture_2.jpeg)

<u>รูปที่ 2-58</u> การติดตั้งโปรแกรมขั้นที่ 2 Windows กำลังเริ่มต้นเครื่องใหม่

![](_page_52_Figure_4.jpeg)

*รูปที่ 2-59*การติดต ั้งโปรแกรม Windows Vista คร งแรก์<br>๎

![](_page_53_Picture_0.jpeg)

*รูปที่ 2-60* Windows กำลังเริ่มต้นเครื่องใหม่ ิ่

![](_page_53_Picture_2.jpeg)

<u>รูปที่ 2-61</u> ให้พิมพ์ชื่อผู้ใช้ และพิมพ์รหัสผ่าน แล้วเลือกไอคอนประจำตัว เสร็จแล้วคลิก Next

![](_page_53_Picture_4.jpeg)

*รูปที่ 2-62* ให้พิมพ์ชื่อคอมพิวเตอร์ และเลือกรูปพื้นหลัง

![](_page_54_Picture_0.jpeg)

 $\frac{\tilde{g}y\tilde{n}}{2$ -63 ใช้การตั้งค่าตามคำแนะนำ (Use recommended setting)

![](_page_54_Picture_2.jpeg)

<u>รูปที่ 2-64</u> การตั้งค่า Windows ให้ตั้งค่าเขตภูมิภาค วันที่ และเวลา ั้

![](_page_54_Picture_4.jpeg)

<u>รูปที่ 2-65</u> การตั้งค่า Windows เสร็จสิ้นแล้วขอขอบคุณ และเครื่องจะเริ่มต้นใหม่ ั้ ิ้ ื่

![](_page_55_Picture_0.jpeg)

<u>รูปที่ 2-66</u> Windows Vista กำลังเริ่มต้นเข้าสู่การติดตั้งส่วนประกอบ ิ่ ั้

![](_page_55_Picture_2.jpeg)

<u>รูปที่ 2-67</u> Windows Vista มีการทำงานที่ให้ความสุขสนุกสนานมากขึ้น

![](_page_55_Figure_4.jpeg)

<u>รูปที่ 2-68</u> Windows Vista มีการทำงานระบบเครื่อข่ายที่ไม่เคยพบมาก่อน  $\overline{a}$ 

![](_page_56_Picture_0.jpeg)

<u>รูปที่ 2-69</u> Windows Vista มีการทำงานทุก ๆ วันเกี่ยวกับความจำตลอดการใช้งาน ี่

![](_page_56_Picture_2.jpeg)

<u>รูปที่ 2-70</u> Windows Vista มีการทำงานการเชื่อมต่อ และให้ความสนุกสนานกับเกม **:** 

![](_page_56_Picture_4.jpeg)

*รูปที่ 2-71* Windows Vista มีการทํางานที่มีพลังแหงการคนหาทุก ๆ สิ่ง

![](_page_57_Picture_0.jpeg)

<u>รูปที่ 2-72</u> Windows Vista มีการทำงานเกี่ยวกับการรักษาความปลอดภัยที่เข้มงวด

![](_page_57_Picture_2.jpeg)

<u>รูปที่ 2-73</u> Windows Vista กำลังเริ่มต้นเข้าสู่หน้าจอเริ่มแรก ิ่ ิ่

![](_page_57_Figure_4.jpeg)

*รูปที่ 2-74*ยินดีตอนรับเขาสู Windows Vista Business

![](_page_58_Picture_0.jpeg)

*รูปที่ 2-75* Windows Vista กำลังเตรียมหน้าจอ

![](_page_58_Picture_2.jpeg)

 $\frac{1}{2}$ ปที่ <u>2-76</u> หน้าจอเริ่มต้น Windows Vista Business

![](_page_58_Figure_4.jpeg)

<u>รูปที่ 2-77</u> หน้าต่าง Welcome Center ศูนย์รวมของการเริ่มต้นกับ Windows Vista

สวนการติดตั้ง Windows Vista Ultimate จะเหมือนกัน แตรายละเอียดตางกันในแตละ รุน ดังไดเคยแสดงไวแลว

![](_page_59_Picture_1.jpeg)

*รูปที่ 2-78*ยินดีตอนรับเขาสู Windows Vista Ultimate

![](_page_59_Picture_3.jpeg)

<u>รูปที่ 2-79</u> Windows Vista กำลังเตรียมหน้าจอ

![](_page_59_Picture_5.jpeg)

 $\frac{1}{2}$ ปที่ 2-80 หน้าจอเริ่มต้น Windows Vista Ultimate

![](_page_60_Figure_0.jpeg)

<u>รูปที่ 2-81</u> หน้าต่าง Welcome Center ศูนย์รวมของการเริ่มต้นกับ Windows Vista

#### **6.4 การติดตั้ง 3 Windows ในเครื่ องเดียวกัน** มีลำดับขั้นตอนที่สำคัญในการติดตั้ง ดังนี้ ั้

1. ก่อนอื่น ต้องเตรียมฮาร์ดดิสก์ที่มีความจุสูง ๆ นำมาแบ่งพาร์ติชันตั้งแต่ 3 ใดรว์ขึ้น ั้ ์ ไป (ถ้าลง 2 Windows แบ่ง 2 ไดรว์ก็ได้แล้ว) จากนั้น Format ทุกไดรว์ สำหรับกรณีเป็นฮาร์ดดิสก์ ใหม่ แล้วติดตั้ง Windows XP ในไดรว์ C: (ลง Office XP ด้วย) หรือสำหรับกรณีฮาร์ดดิสก์เดิม ที่มี การแบ่งพาร์ติชันตั้งแต่ 3 ใดรว์อยู่ก่อนแล้ว และมี Windows XP ใดรว์ C: (มี Office XP ด้วย) ถ้า ั้ กลัวสับสนให้ตั้งชื่อไครว์เป็นภาษาอังกฤษไว้ค้วย

ี้

2. ให้ติดตั้ง Windows รุ่นใหม่กว่า ในที่นี้เป็นรุ่น(sp.2) ปี 2006 ที่ไดรว์ D: และลง Office 2003

3. ใหติดตั้ง Windows Vista ลงในไดรวที่เหลือคือไดรว E: และลง Office 2007 ดวย ซึ่งทุกครั้งที่เปิด Windows Vista ใช้งานจะเปลี่ยนเป็น ไครว์ C: ตลอดสลับกันไปมากับ Windows ั้ XP

![](_page_60_Picture_200.jpeg)

<u>รูปที่ 2-82</u> หน้าจอเริ่มต้นกับเครื่องที่ Windows หลายรุ่น คือ รุ่นก่อนหน้า กับรุ่น Vista

![](_page_61_Picture_0.jpeg)

2-62

 $\frac{1}{2}$ ปที่ <u>2-83</u> ถ้าเลือกรายการแรก คือ Windows รุ่นก่อนหน้า ก็จะมีรายการ Windows XP อีก 3 รายการ ซึ่งไครว์ที่ลงก่อนจะเป็นรายการที่อยู่ค้านล่างขึ้นไปด้านบน ในที่นี้รายการที่ 2 ไม่มีระบบ

![](_page_61_Picture_2.jpeg)

<u>รูปที่ 2-84</u> กำลังเริ่มต้น Windows XP ที่ติดตั้งครั้งแรกหรือที่มีแต่เดิม ิ่ ั้ ั้

![](_page_61_Picture_4.jpeg)

<u>รูปที่ 2-85</u> หน้าจอจะเป็น Windows XP และ Office XP ใน<sup>ๆ</sup>คร*า์*ที่ลงครั้งแรก ั้

![](_page_62_Picture_0.jpeg)

<u>รูปที่ 2-86</u> ทดลองเริ่มต้นใหม่ เลือกรุ่นก่อนหน้า Vista ิ่

![](_page_62_Picture_2.jpeg)

รู<u>ปที่ 2-87</u> ถ้าเลือกรายการแรก คือ Windows XP 2006 ที่ลงครั้งที่ 2 ั้

![](_page_62_Picture_4.jpeg)

<u>รูปที่ 2-88</u> กำลังเริ่มต้น Windows XP ิ่

![](_page_63_Picture_0.jpeg)

<u>รูปที่ 2-89</u> หน้าจอจะเป็น Windows XP 2006และ Office 2003 ในไดรว์ที่ลง Windows XP ครั้งที่ 2 ์<br>๎

## **กิจกรรม**

1. แบ่งนักศึกษาออกเป็นกลุ่ม ๆ ละ 5 คน เลือกหัวหน้ากลุ่ม และทีมงาน แล้วทำ กิจกรรมกลุ่มให้นักศึกษาจำแนกรายละเอียดของ Windows Vista แต่ละรุ่นและอภิปรายผลสรุป เสนอหนาชั้น

2. ครูสาธิตการติดตั้ง Windows Vista

# **แบบประเมนผล ิ**

<u>คำสั่ง</u> ให้เขียนอธิบายคำถามข้างล่างนี้มาให้เข้าใจอย่างชัดเจน

- 1. จงอธิบายถึงประสิทธิภาพโดยรวมมีอะไรบ้าง
- 2. จงอธิบายคุณสมบัติใหมมีอะไรบาง
- 3. จงเขียนคุณสมบัติของเครื่องคอมพิวเตอร์ที่สามารถติดตั้ง Windows Vista ในตาละ

รุนได